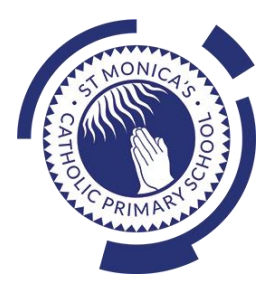

### **St Monica's Catholic Primary School**

### **Philosophy**

Every child is a unique gift from God, with his or her own unique gifts.

Our Catholic school, inspired by the teaching of Jesus Christ, will always endeavour to meet the needs of every child within our school.

At St. Monica's, we strive to ensure that all children and staff are offered the opportunity to develop to their full potential in individual, educational, moral, intellectual and spiritual needs.

Our Mission Statement is "Let Trust, Respect and Love live here."

### **What we teach and what your children learn in Computing**

Please see below a summary of our plans (organised in Knowledge Organisers and Scheme of Work Summaries by Year Group) for teaching and learning in Computing at our school.

If you want further information on the curriculum, including how it is differentiated for children within classes who are at different stages of learning including your child, please contact your child's teacher of email the school on [stmonicas@st](mailto:stmonicas@st-monicas.co.uk)[monicas.co.uk](mailto:stmonicas@st-monicas.co.uk)

### **Our Intent, Implementation and Impact statement for Computing**

#### **Intent:**

At St. Monica's Catholic Primary School, we aim to prepare our learners for their future by giving them the opportunities to gain knowledge and develop skills that will equip them for an ever-changing digital world. Our Computing curriculum focuses on progression skills in computer science, information technology, digital literacy and online safety to ensure that children become competent in using technology in and informed and safe way. These skills are revisited repeatedly to ensure that the learning is embedded and that the skills are developed.

#### **Implementation:**

Computing is taught in specific Computing lessons. Teachers use the 'Purple Mash' scheme, published by 2Simple. The scheme has been closely referenced against the 2014 National Curriculum attainment targets in order to ensure progression and coverage. Lessons in the scheme have been planned in our school curriculum so they can meet the needs of all of our pupils with a particular focus on key vocabulary for our children who speak more than one language. Our plans are differentiated beyond the core knowledge listed to provide for the learning needs of all learners and to ensure all learners, including SEND, Pupil Premium and high attainers, are challenged, including through cross curricular links. Having specific lessons means that the children are able to develop depth in their knowledge and skills over the duration of each of their Computing topics.

We have over 60 laptops in school which are timetabled for use by EYFS, KS1 and KS2. Meaningful links will be made between the Computing curriculum and the wider curriculum. Employing cross-curricular links motivates pupils and supports them to make connections and remember the steps they have been taught. We also use the 2Do feature on Purple Mash to set home learning. During and at the end of topic, teachers use differentiated statements from our curriculum documents to assess children. This is based on children's work in lessons and their saved work in their own Purple Mash files, including their work on 2Do tasks. These also provide formative assessment for future learning in addition to the informal assessment which has taken place throughout the topics to close gaps, including with regard to previous learning.

#### **Impact:**

The implementation of this curriculum ensures that, when children leave St. Monica's Catholic Primary School, they are competent and safe users of IT with an understanding of how technology works. They will have developed skills to express themselves and be equipped to apply their skills in computing to different challenges going forward, including in transition to secondary school.

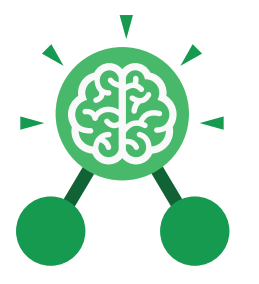

# Unit: 3.1 **Coding**

- To understand what a flowchart is and how flowcharts are used in computer programming.
- To understand that there are different types of timers and select the right type for purpose.
- To understand how to use the repeat command.
- To understand the importance of nesting.
- To design and create an interactive scene.
- **Key Learning Key Resources** Tools 2Dos 2Chart Free code chimp

#### **Action**

•

The way that objects change when programmed to do so. For example, move or change a property.

#### **Background**

In 2Code the background is an image in the design that does not change.

### **Click Event**

An event that is triggered when the user clicks on an object.

#### **Command**

A single instruction in a computer program.

**Key Vocabulary**

**Alert** This is a type of output. It shows a pop-up of text on the screen.

**Bug** A problem in a computer program that stops it working the way it was designed.

#### **Code**

Writing the code for a computer program.

#### **Debug/Debugging**

Fixing code that has errors so that the code will run the way it was designed to.

### **Algorithm**

A precise step by step set of instructions used to solve a problem or achieve an objective.

#### **Button**

A type of object that responds to being clicked on.

**Collision Detection Event** The event of two objects colliding.

Need more support? Contact us: Tel: +44(0)208 203 1781 | Email: support@2simple.com | Twitter: @2simplesoftware

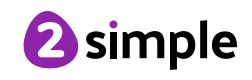

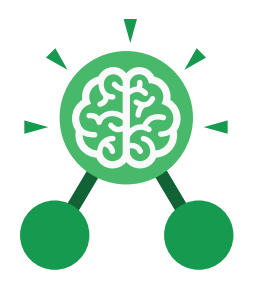

### Unit: 3.1 **Coding**

**Key Vocabulary**

#### **Event**

An occurrence that causes a block of code to be run. The event could be the result of user action such as the user pressing a key (**when Key**) or clicking or swiping the screen (**when Clicked**, **when Swiped**). In 2Code, the event commands are used to create blocks of code that are run when events happen.

#### **Nesting**

When coding commands are put inside other commands. These commands only run when the outer command runs.

#### **Properties**

These determine the look and size of an object. Each object has properties such as the image, scale and position of the object.

#### **Sequence**

When a computer program runs commands in order.

### **Turtle Object**

A type of object in 2Code that moves by coding angles of rotation and distance to move.

**Flowchart** A diagram which represents an algorithm.

#### **Input**

Information going into the computer. Can include moving or clicking the mouse, using the keyboard, swiping and tilting the device.

### **Object**

Items in a program that can be given instructions to move or change in some way (action). In 2Code Gibbon, these include character, turtle, button, vehicle, animal, food, shape, number, input and label.

#### **Repeat**

This command can be used to make a block of commands run a set number of times or forever.

#### **Test**

To run the code and observe what happens to identify where there might be bugs in the program.

#### **Implement**

When a design is turned into a program using coding.

#### **Interval**

In a timer, this is the length of time between the timer code running and the next time it runs e.g. every 1 second.

#### **Predict**

Use your understanding of a situation to say what will happen in the future or will be a consequence of something.

#### **Run**

Clicking the Play button to make the computer respond to the code.

#### **Scene**

In 2Code, this is the combination of the background and objects in a program.

#### **Timer**

Use this command to run a block of commands after a timed delay or at regular intervals.

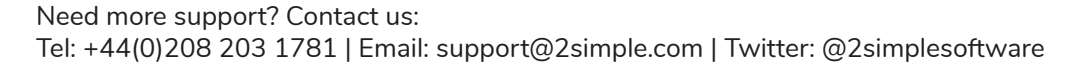

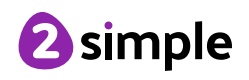

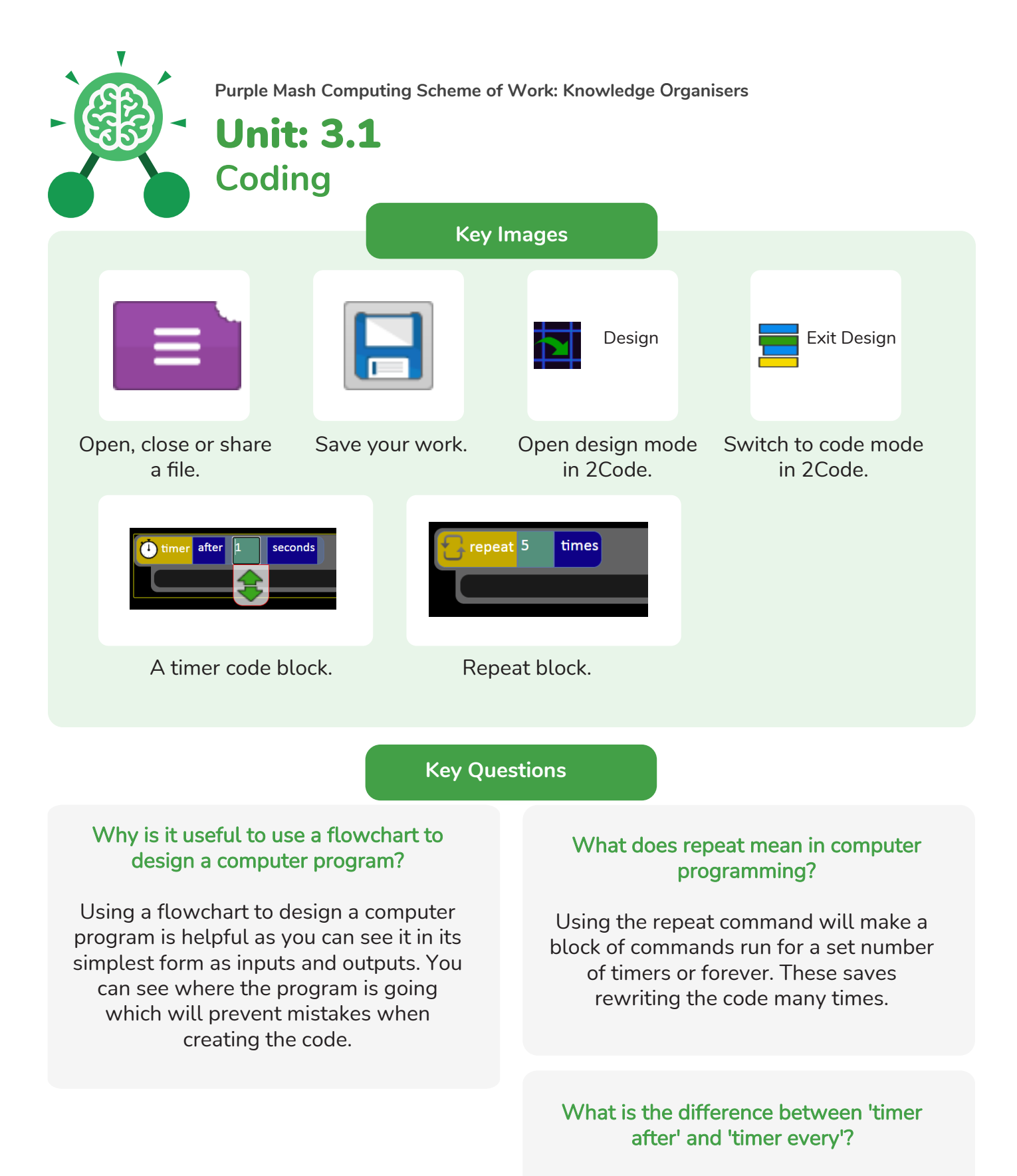

A 'timer after' means after a certain amount of seconds, the action will occur. 'Timer every' means that the action will re-occur every certain amount of seconds on a loop.

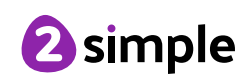

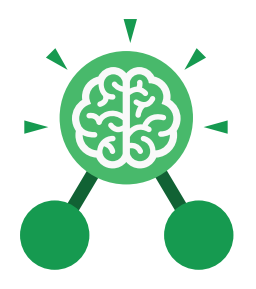

## Unit: 3.2 **Online Safety**

- To know what makes a safe password.
- To learn methods for keeping passwords safe.
- To understand how the Internet can be used in effective communication.
- To understand how a blog can be used to communicate with a wider audience.
- To consider the truth of the content of websites.
- To learn about the meaning of age restrictions symbols on digital media and devices.

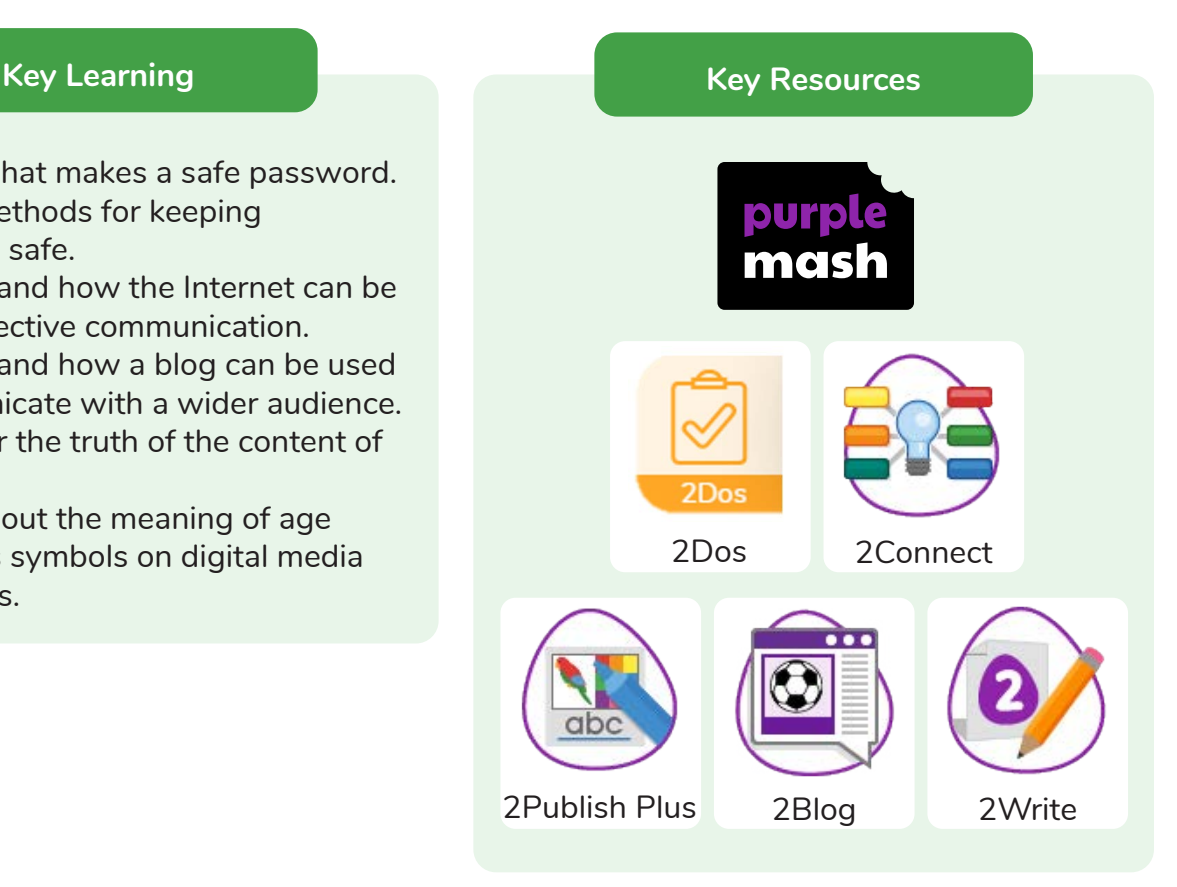

#### **Key Questions**

#### **What is a password and why should we keep them safe?**

A password is a secret word or phrase that allows a user to access a website. Passwords are like toothbrushes in that they should not be shared with anyone else.

#### **Is everything I read on the Internet true?**

Just because something is on the Internet doesn't mean that it is true. Some people create spoof websites that pretend to be something else such as a bank website or to provide misleading information.

#### **How do I know if I am old enough to play a computer game?**

Computer games, like films, are often not suitable for children. PEGI ratings will show how old a person must be to play a game.

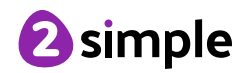

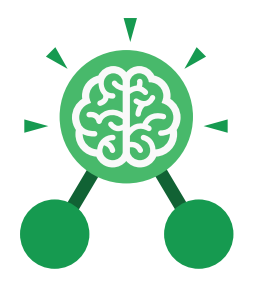

## Unit: 3.2 **Online Safety**

**Key Vocabulary**

#### **Appropriate**

When using online services such as blogging or sharing information. It's important that users behave appropriately. Users should be truthful, respectful, kind, seek any permissions and report anything they feel uncomfortable with.

#### **Password**

A secret word, phrase or combination of letters, numbers and symbols that must be used to gain admission to a site or application such as a website.

#### **Spoof**

An imitation of something that appears to look genuine.

#### **Blog**

A regularly updated website or web page, typically one run by an individual or small group, that is written in an informal or conversational style.

#### **Personal Information**

This is information that is personal to someone. For example, their favourite food, their name and age.

#### **Reputable source**

Reputable sources are known places or sites that have accurate information. For example, well known news sites or encyclopaedias.

#### **Reliable Source**

A source of information that provides thorough, well-reasoned details based on valid evidence.

#### **Website**

A set of related web pages located under a single name.

#### **Inappropriate**

Behaviour or content online that is upsetting, rude, unkind or makes someone feel unsafe or concerned.

#### **Internet**

A global computer network providing a variety of information and communication facilities, consisting of interconnected networks and computers.

#### **Permission**

When someone shares or accesses content online, it's important that permission is given if it belongs to someone else or has information about them.

#### **Verify**

When seeking content online, it is important that a user verifies the information. They can do this by checking other sources and looking for signs that may indicate inaccuracy in the information.

### **Vlog**

A personal website or social media account where a person regularly posts short videos.

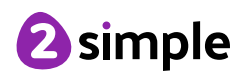

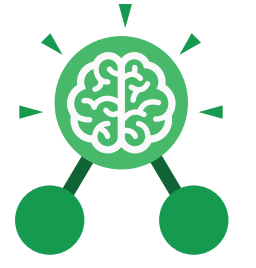

Unit: 3.2 **Online Safety**

### **Key Images**

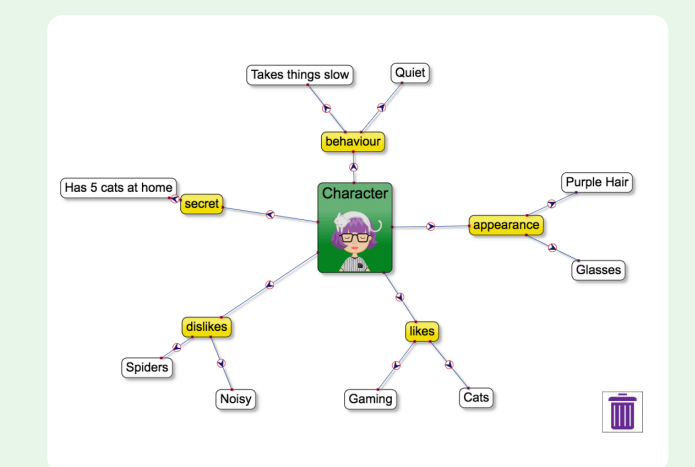

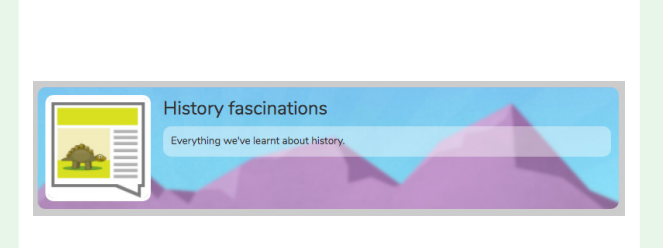

2Connect screen with nodes added

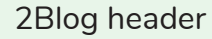

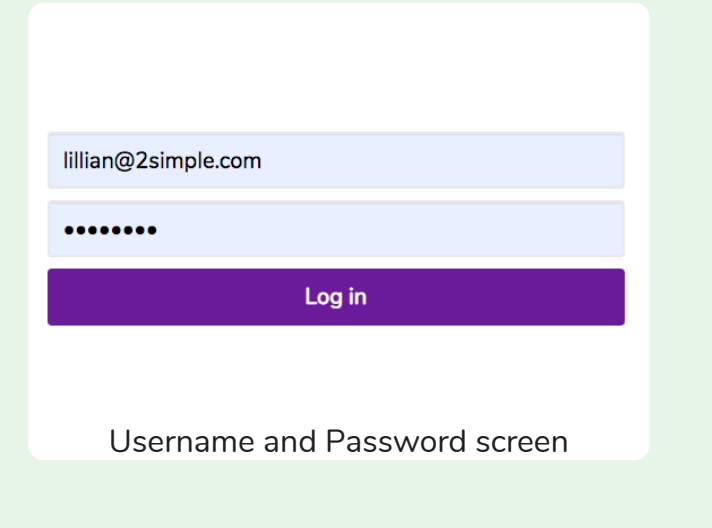

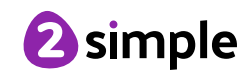

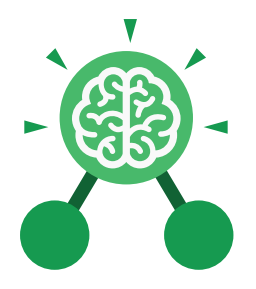

## Unit: 3.3 **Spreadsheets**

#### **Key Learning Key Resources**

- To use the symbols more than, less than and equal to, to compare values.
- To use 2Calculate to collect data and produce a variety of graphs.
- To use the advanced mode of 2Calculate to learn about cell references.

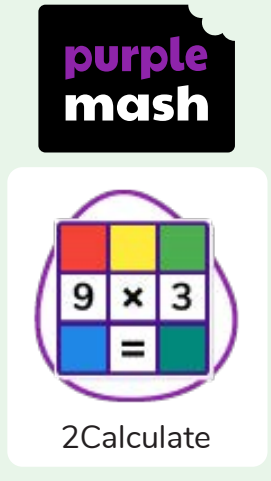

#### **Key Questions**

**Explain how you would collect data to find out children's favourite school subjects. What sort of graph would you create?**

Label one column 'Subject' and list the subjects in this column. In the cells to the right put in the number of children who like this subject. Use the chart button to automatically create a chart. A pie chart would be a suitable choice.

**How can you make a 3 times table machine using the spin tool? Could you use the equals tool to check your answer**

Put the spin tool in the left most cell of a row. Type  $0 \times 3$  in the next three cells. Put an equals tool in the next cell in the row. When you spin the spin tool, the question will change. Enter the answer and the equals tool will tell you if it is correct.

#### **Explain how you would locate a cell in the advanced mode?**

Cells in advanced mode have rows labelled with numbers, and columns labelled with letters. So, each cell has a number and letter. For example, A1 or D7.

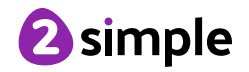

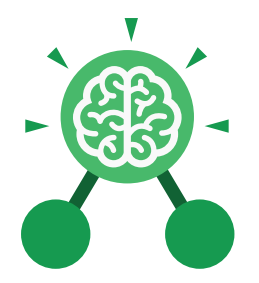

### Unit: 3.3 **Spreadsheets**

**Key Vocabulary**

#### **Advance mode**

A mode of 2Calculate in which the cells have references and can include formulae.

### **Data**

A collection of information, especially facts or numbers, obtained by observation, questions or measurement to be analysed and used to help decision-making.

#### **Less Than**

This symbol shows that a number to the left of it has less value than one to the right.

#### **Pie Chart**

A circular chart divided into segments which each represent a part of the total amount.

#### **Spreadsheet**

A computer program that represents information in a grid of rows and columns. Any cell in the grid may contain either data or a formula that describes the value to be inserted based on the values in other cells.

#### **Bar graph**

A chart that uses bars to show quantities or numbers, so they can be easily compared.

#### **Cell Address**

Every **cell** has an address. This can be found by reading the **column** letter then **row** number.

#### **Columns**

Lettered, vertical reference points for the cells in a spreadsheet.

#### **More Than**

This symbol shows that a number to the left of it has greater value than one to the right.

#### **Quiz Tool**

This can be used after the equals sign or instead of a number in a calculation. If you input the correct answer it will disappear.

### **Table**

An organised display of information laid out in rows and columns.

#### **Equals**

This symbol shows that numbers or number sentences either side are equal in value.

#### **Rows**

Numerical, horizontal reference points for the cells in a spreadsheet.

#### **More than, Less than & Equal Tool**

This highlights either more than (>), less than (<) or equals (=) symbols according to which numbers are either side of it.

#### **Spin Tool**

Clicking on this in a cell will increase or decrease the value in the cell to the right by 1.

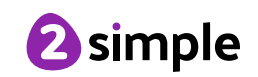

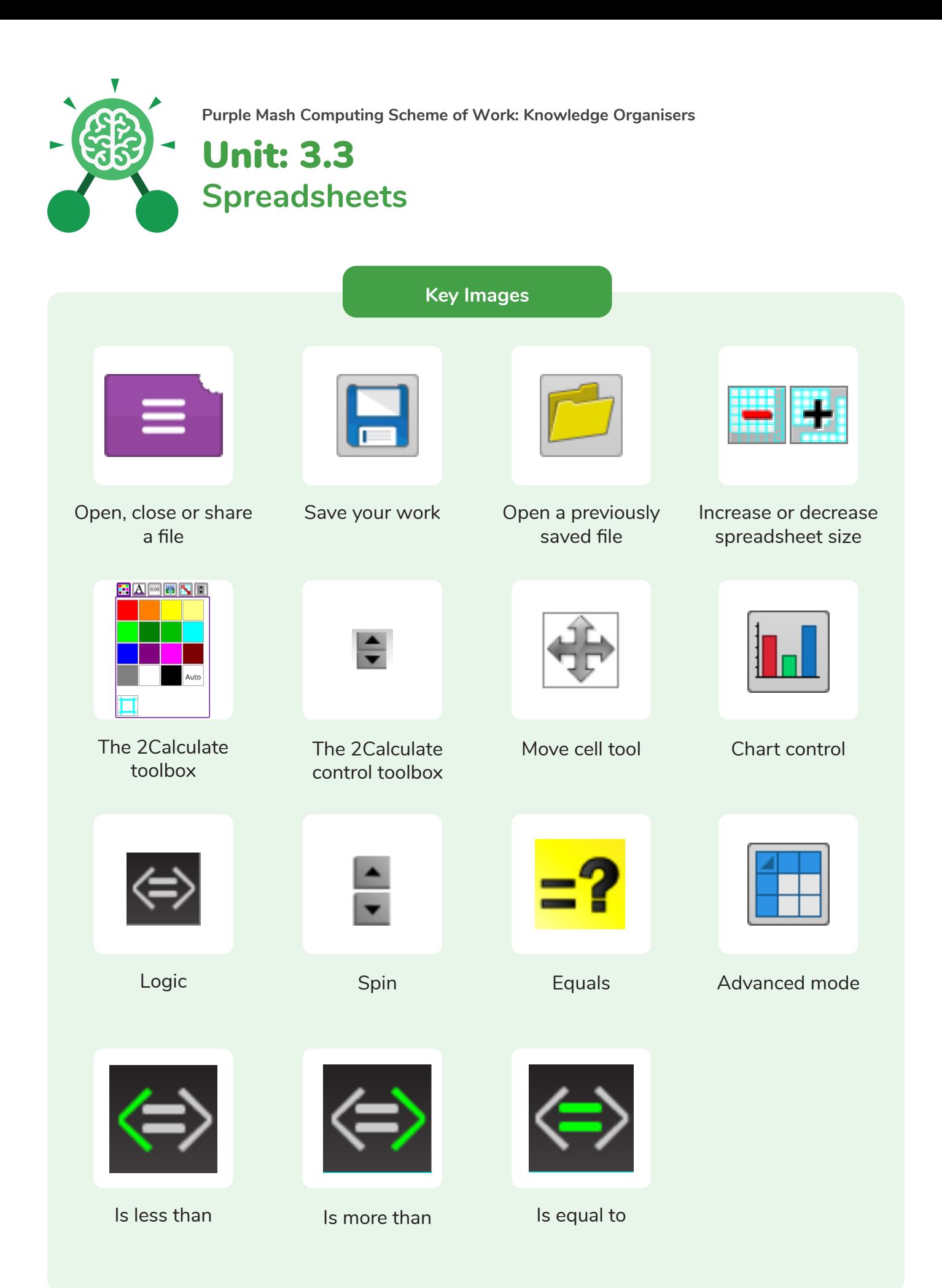

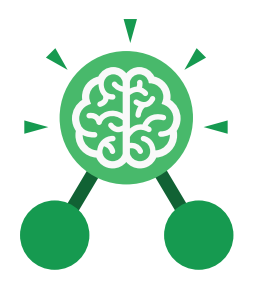

# Unit: 3.4 **Touch Typing**

- To introduce typing terminology.
- To understand the correct way to sit at the keyboard.
- To learn how to use the home, top and bottom row keys.
- To practise typing with the left and right hand.

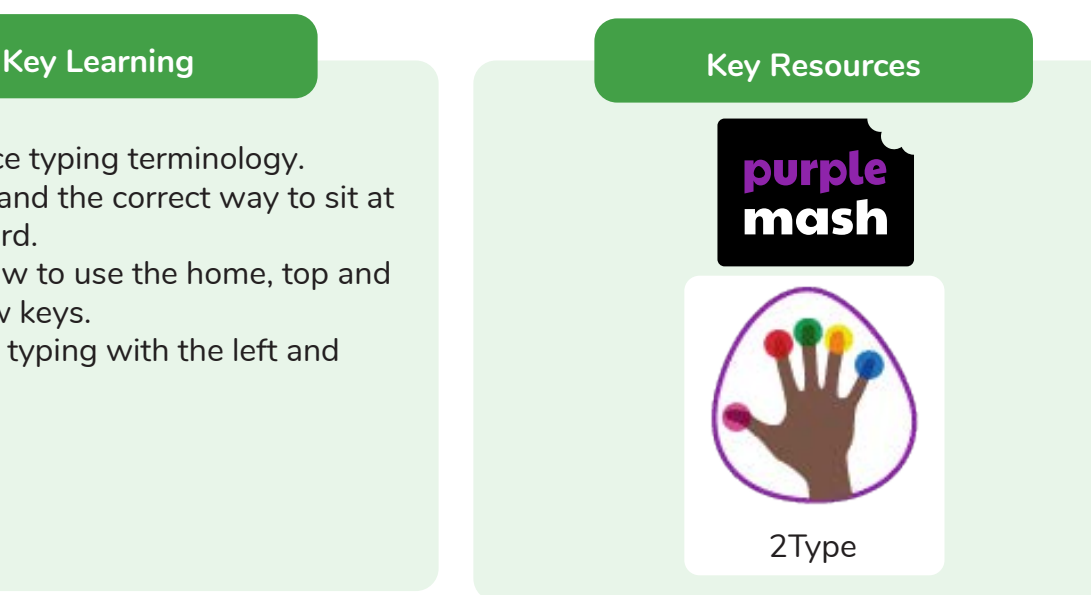

**Key Vocabulary**

### **Key Questions**

#### **Posture**

The correct way to sit at the computer.

#### **Keys**

Buttons that are pressed on a computer keyboard or typewriter. These can be described by their position; bottom row, top row and home row (middle row).

#### **Space bar**

The bar at the bottom of the keyboard.

#### **Typing**

The action or skill of writing something by means of a typewriter or in this case a computer.

#### **Why should I have a good posture at the computer?**

A good posture is important to help you avoid any injuries that come from repeatedly using the computer incorrectly.

#### **Why should I type certain keys with certain fingers?**

Using specific fingers for specific keys allows you to type more quickly.

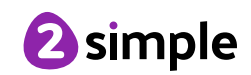

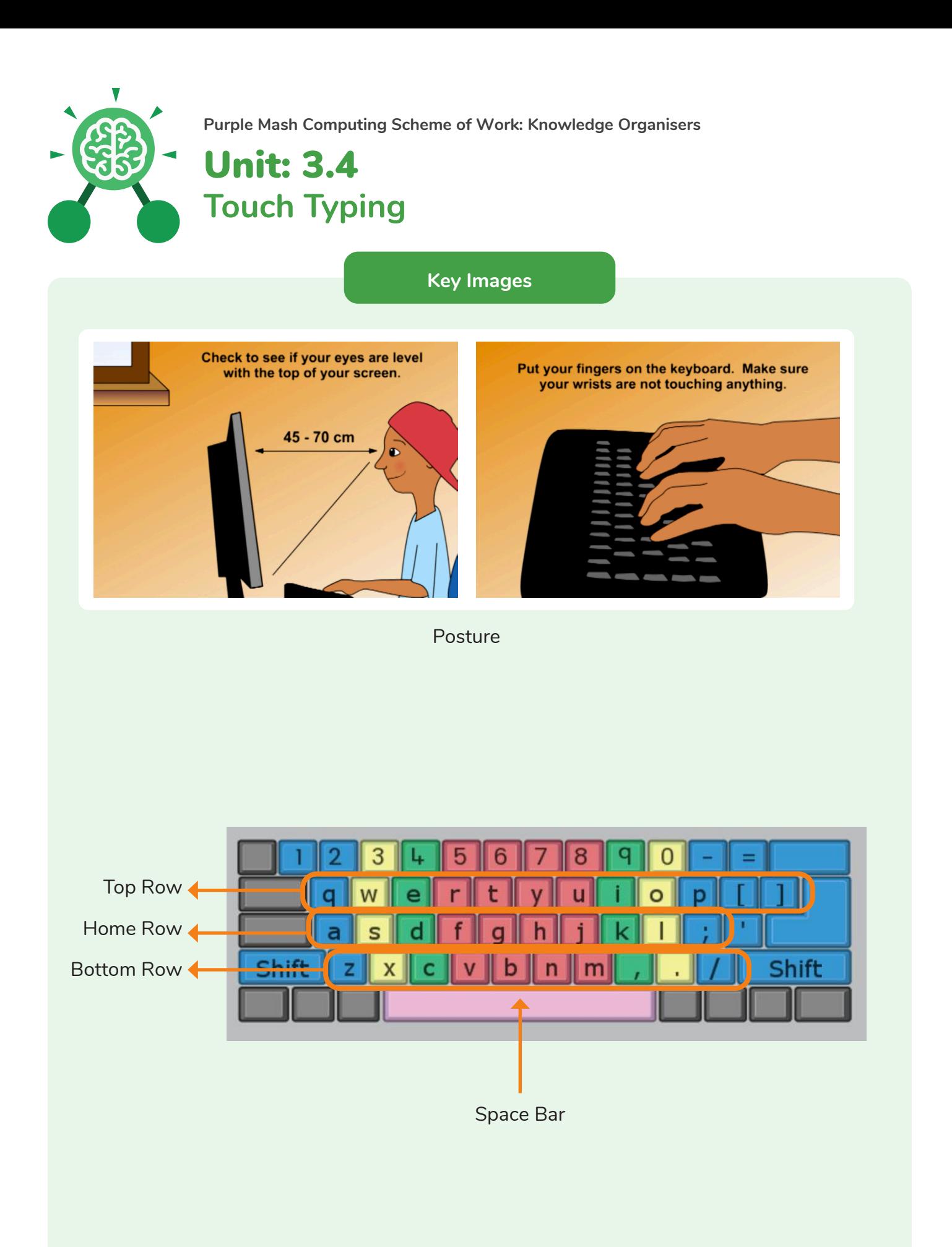

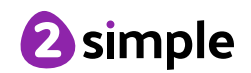

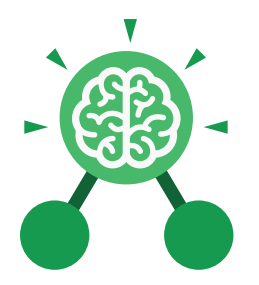

## Unit: 3.5 **Email**

- To think about different methods of communication.
- To open and respond to an email using an address book.
- To learn how to use email safely.
- To add an attachment to an email.
- To explore a simulated email scenario.

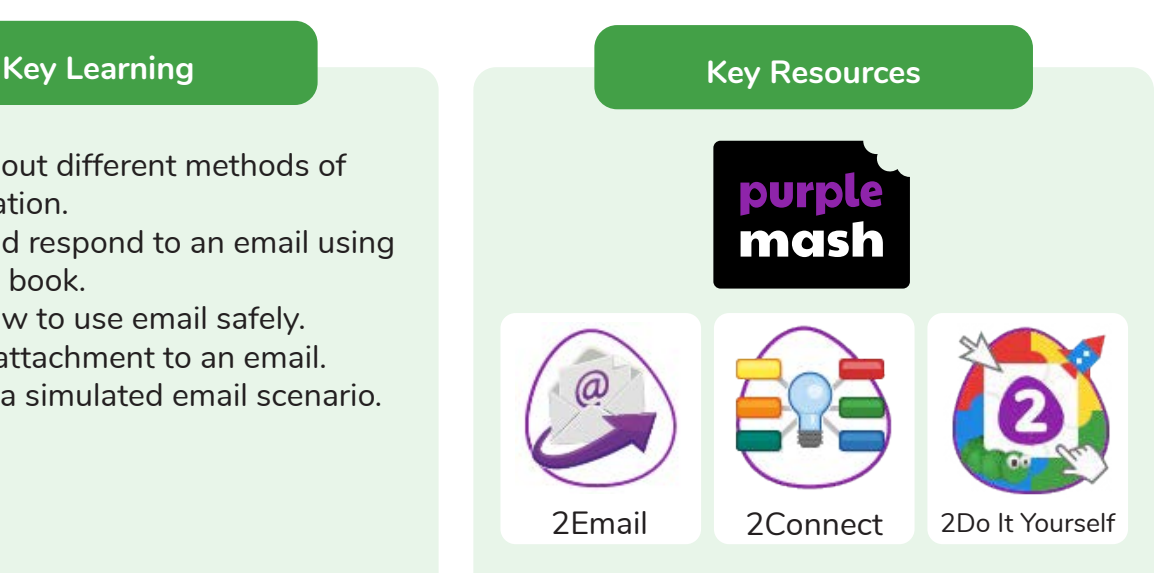

#### **Key Questions**

#### **What is email?**

Email is a method of sending electronic communication from one device to another.

**What should I do if I receive an email that makes me upset or scared?** 

If you are at school, you should tell the teacher immediately. If you receive the message at home, then you should tell a parent or guardian.

#### **What information can I send in an email?**

As well as sending a message, files such as photographs, videos, music and other resources can be attached to the email and sent to the receiver.

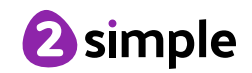

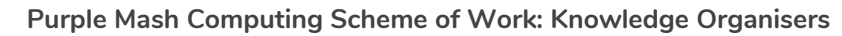

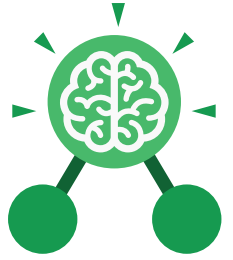

Unit: 3.5 **Email**

#### **Key Vocabulary**

#### **Address book**

A list of people who you regularly send an email to.

### **CC**

A way of sending a copy of your email to other people so they can see the information in it.

#### **Email**

(Electronic Mail) An Internet service that allows people who have an email address to send and receive instant electronic letters.

#### **Personal Information**

Identifying information about yourself such as your name, address and telephone number.

**Attachment** A file, which could be a piece of work or a picture, that is sent with the email.

#### **Communication**

The sharing or exchanging of information by speaking, writing, or using some other medium such as email.

#### **Inbox**

The folder where new emails go into when they are received.

#### **Save to draft**

Allows you to compose an email and save it to draft folder to review later before sending.

#### **BCC**

Blind Carbon Copy: A way of privately sending a copy of your email to other people so they can see the information in it, without the recipient knowing.

#### **Compose**

To write or create something.

#### **Password**

A secret word, phrase or combination of letters, numbers and symbols that must be used to gain admission to a site or application such as email.

#### **Trusted Contact**

A person who you know and trust, making an email from them safe to open.

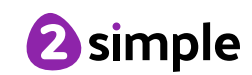

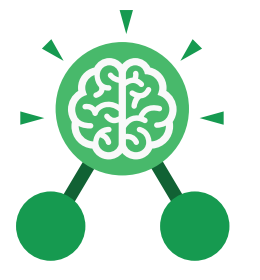

**Email**

Unit: 3.5

**Key Images**

### A list of people you have sent emails to before

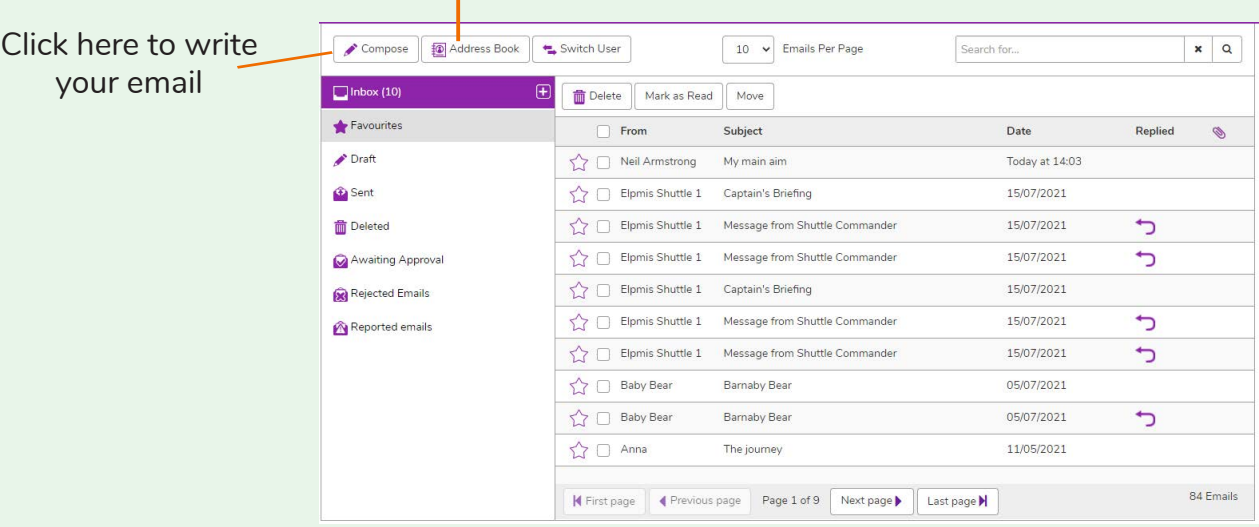

#### Formatting bar where you can change how the message looks.

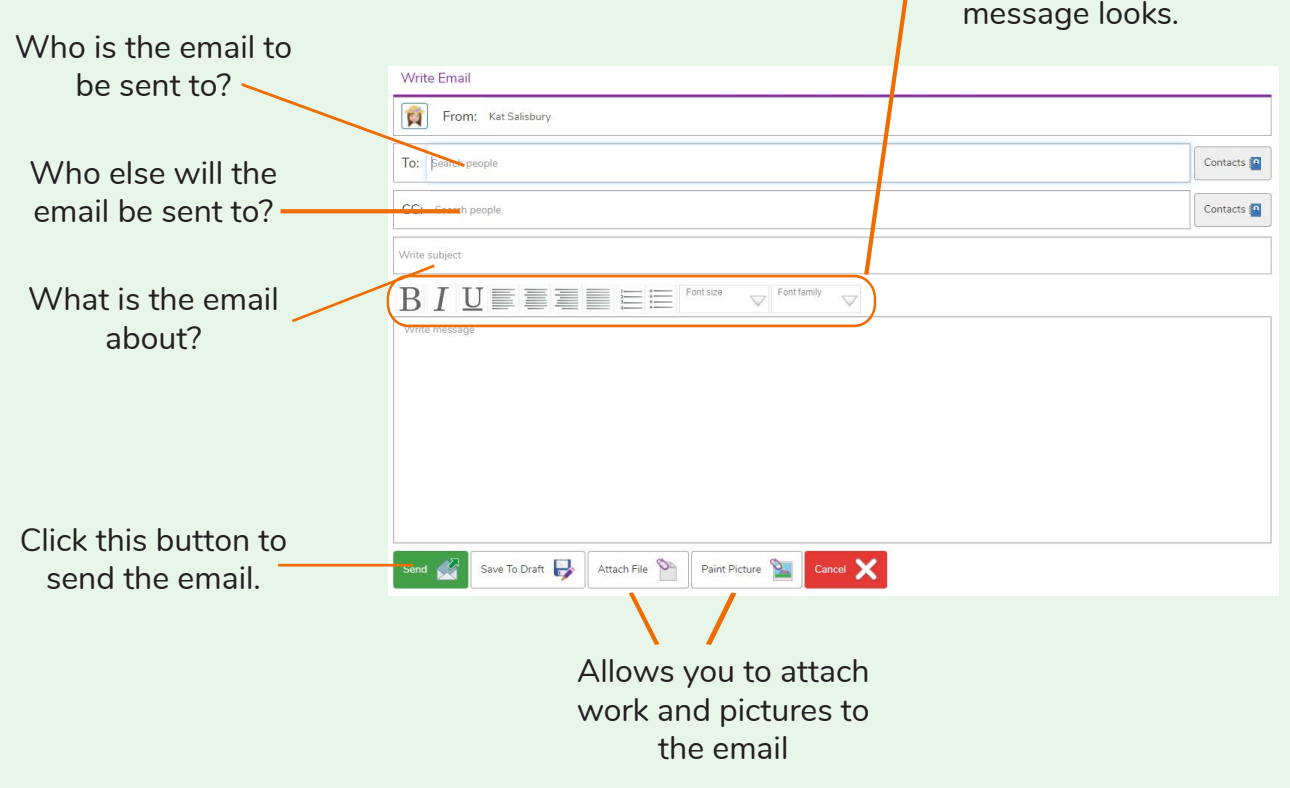

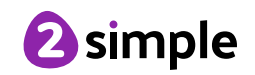

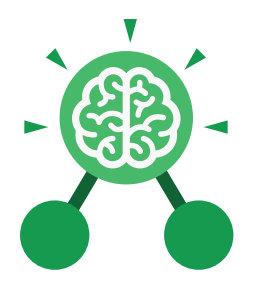

## Unit: 3.6 **Branching Databases**

- To sort objects using just 'yes' or 'no' questions.
- To complete a branching database using 2Question.
- To create a branching database of the children's choice.

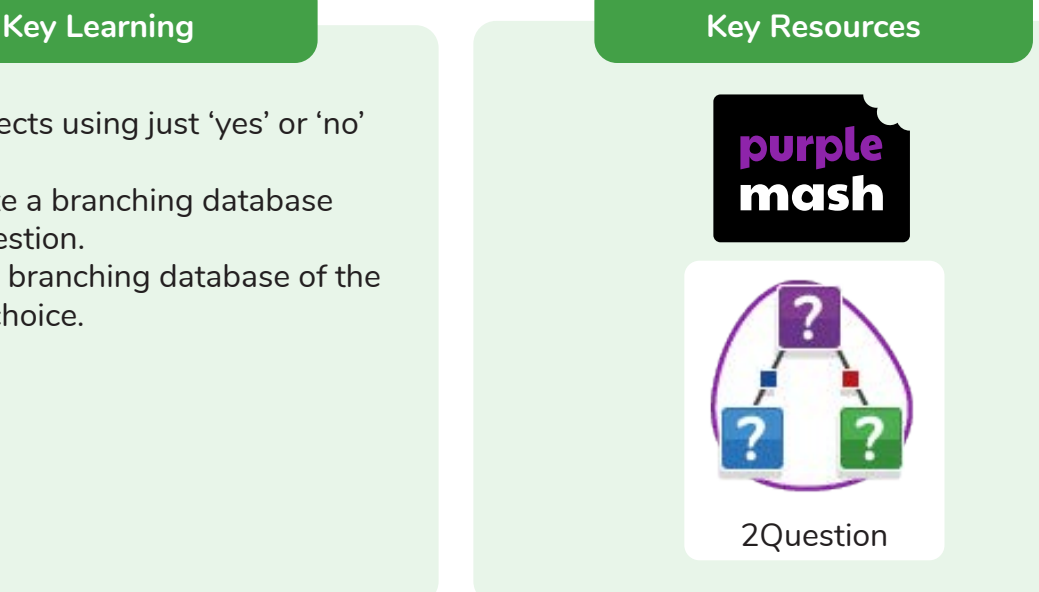

**Key Vocabulary**

#### **Binary Tree** Another name for a

branching database.

#### **Database**

A collection of data organised in such a way that it can be searched, and information found easily. Database usually refers to data stored on computers.

#### **Branching database**

Used to classify groups of objects. It is used to help identify the objects by answering questions with either 'yes' or 'no'. Branching databases can also be called binary trees.

#### **Data**

A collection of information, especially facts or numbers, obtained by observation, questions or measurement to be analysed and used to help decision-making.

#### **Debugging**

The process of identifying and removing errors from computer hardware or software.

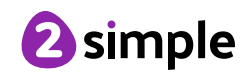

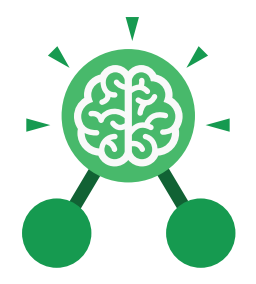

### Unit: 3.6 **Branching Databases**

**Key Questions**

#### **What is meant by data?**

Facts about something; data can be words, numbers or pictures. For example, the class register contains data about the names, addresses and attendance of the children in the class.

### **What is a database?**

A collection of data organised in such a way that it can be searched, and information found easily. Database usually refers to data stored on computers.

### **What is a branching database?**

Used to classify groups of objects. It is used to help identify the objects by answering questions with either 'yes' or 'no'. Branching databases can also be called binary trees.

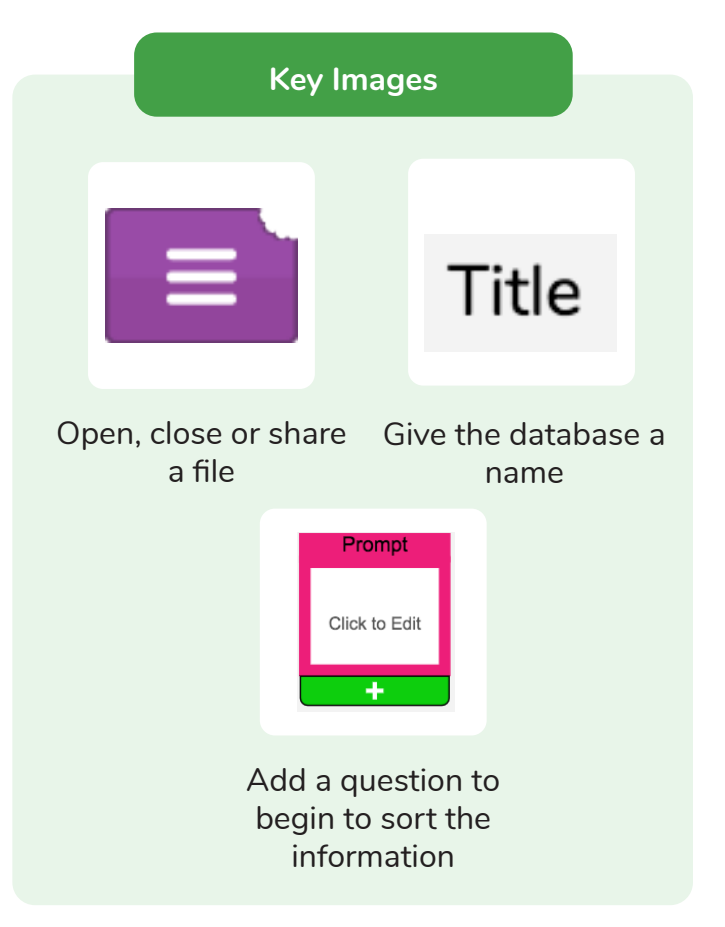

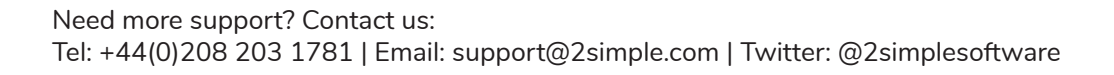

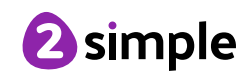

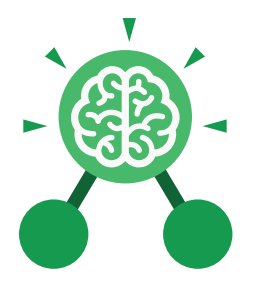

## Unit: 3.7 **Simulation**

- To consider what simulations are.
- To explore a simulation.
- To analyse and evaluate a simulation.

#### **Key Learning Key Resources**

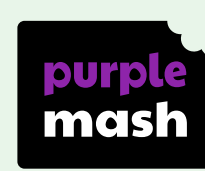

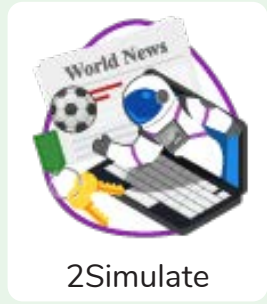

#### **Key Questions**

#### **What is a computer simulation?**

A program that models a real-life situation. They let you try things out that would be too difficult or dangerous to do in real life.

#### **What kind of simulations are there?**

Some simulations represent dangerous situations for training such as flying in space, carrying out medical operations or piloting an aeroplane. Others simulate activities for fun, such as racing simulations.

#### **Are there any problems with simulations?**

Simulations are often too simple; and unexpected problems can still occur in real life that are difficult to simulate. Simulations can also be very expensive.

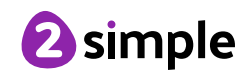

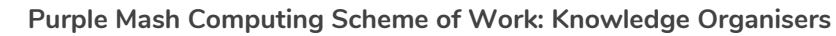

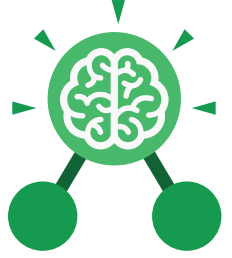

Unit: 3.7 **Simulation**

**Key Images**

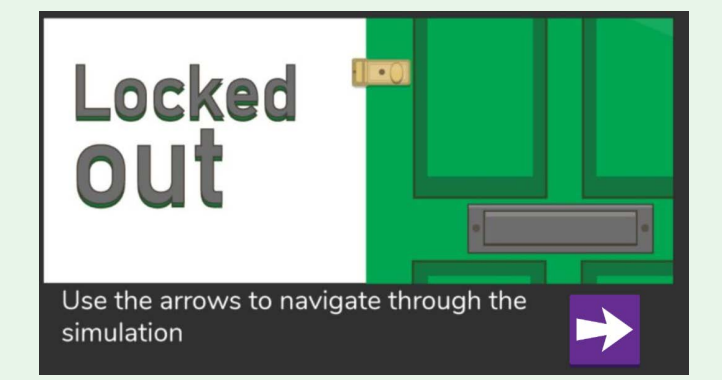

**Locked Out** A lively dog causes problems for Mariza, her baby brother Sam and her mum.

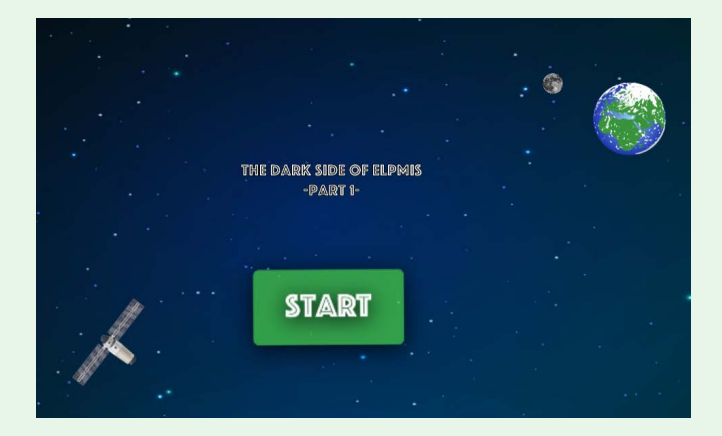

**The Dark Side of Elpmis** Trainee astronauts get ready for a mission to the planet Elpmis.

### **Key Vocabulary**

**Analysis** A detailed examination of something.

### **Modelling**

The act of representing something, often on a smaller scale.

### **Simulation**

A program that models a real-life situation. They let you try things out that would be too difficult or dangerous to do in real life.

#### **Evaluation**

To judge the value, condition or effectiveness of something.

#### **Decision**

The act or result of making a choice after careful thought.

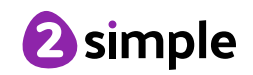

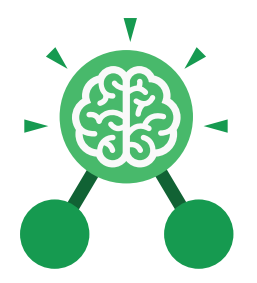

# Unit: 3.8 **Graphing**

- To enter data into a graph and answer questions.
- To solve an investigation and present the results in graphic form.

#### **Key Learning Key Resources**

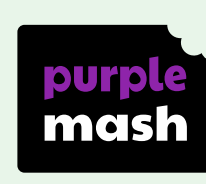

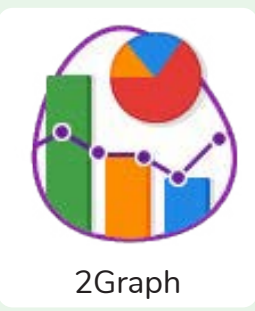

**Key Vocabulary**

#### **Axis**

A fixed horizontal or vertical reference line for the measurement of coordinates or to plot data in a graph.

#### **Data**

A collection of information, especially facts or numbers, obtained by observation, questions or measurement to be analysed and used to help decision-making.

#### **Row**

Horizontal (across the page) divisions of a piece of work.

#### **Chart** A diagram that represents data. Charts include graphs and other diagrams such as pie charts or flowcharts.

#### **Graph**

A diagram that represents data. There are specific layouts for graphs including bar graphs and line graphs.

**Sorting** Organising data by a rule such as alphabetical or numerical.

**Column**

Vertical (down the page) divisions of a piece of work.

#### **Investigation** A formal inquiry or systematic study.

#### **Tally Chart** A way of recording how often something happens by counting in fives.

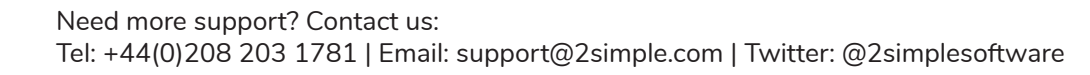

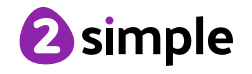

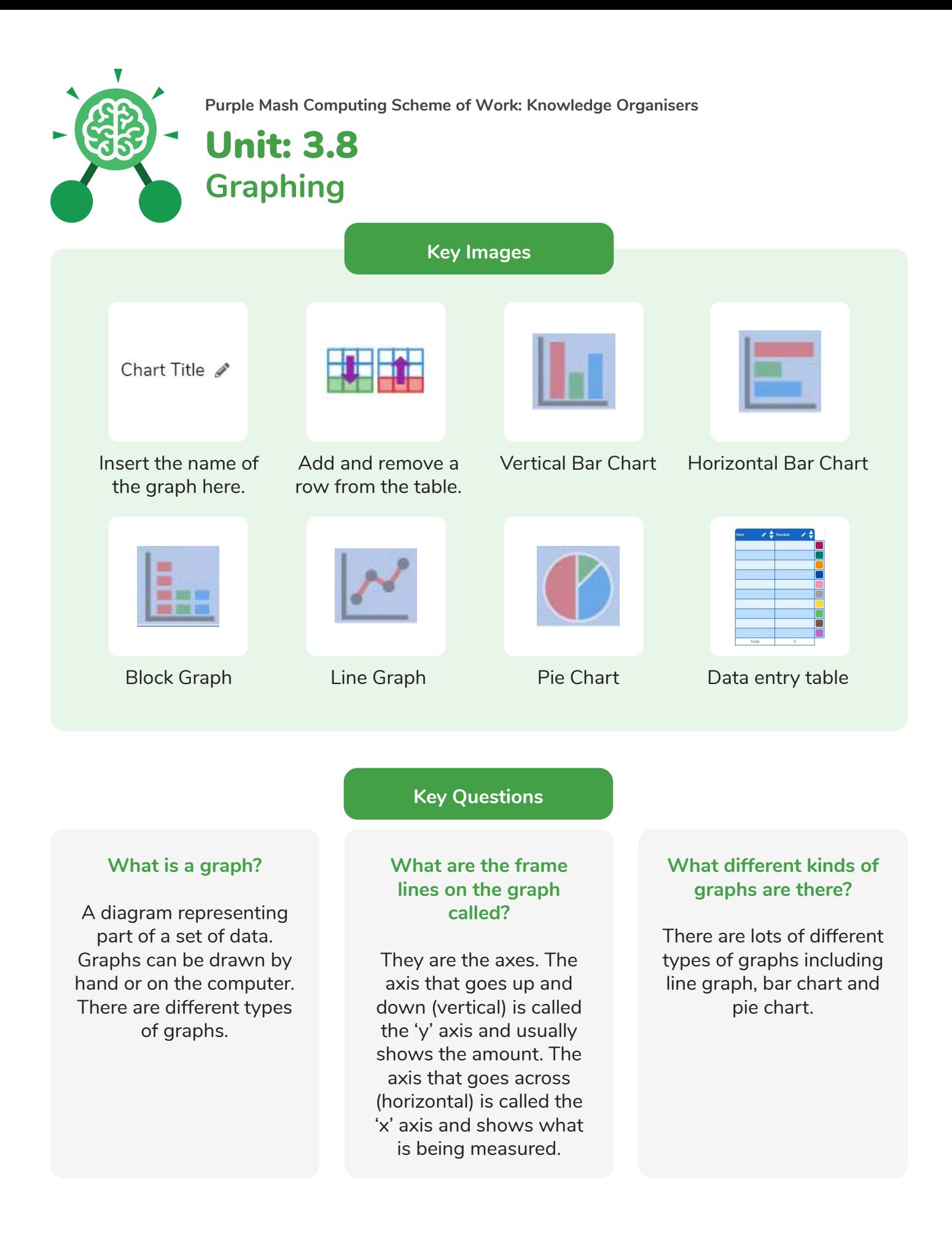

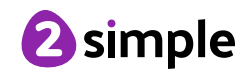

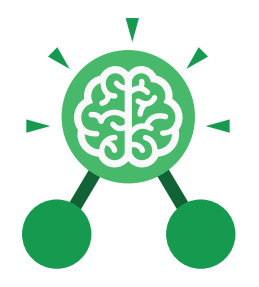

# Unit: 3.9 **Presenting with Microsoft PowerPoint**

#### **Key Learning Key Resources** • To understand the uses of PowerPoint. • To create a page in a presentation. • To add media to a presentation. **OWERPOINT** • To add animations to a presentation. • To add timings to a presentation. • To use the skills learnt to design and create an engaging presentation. **Key Images** New Open Open a new Open an existing Save your workUndo key document document Calibri (Body)  $\vee$  11 New Text Slide ~ Box Font Category Insert a text box Insert a new slide Hom Design Insert Pictures Home tab where Insert a picture Design tab where Insert tab where you many editing tools you can find readycan add an object are found made design such as a picture or templates

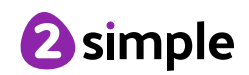

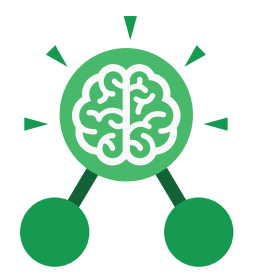

### Unit: 3.9

**Presenting with Microsoft PowerPoint**

**Key Vocabulary**

#### **Animation**

The process of adding movement to still objects.

#### **Border Properties**

The style of the border around text or an object including the colour, thickness and dashes.

#### **Font formatting**

Changing the appearance of text on the screen.

#### **Layer**

Describes which objects appear in the front (foreground) of a slide and which appear behind other objects.

#### **Media**

Information in the form of words, sounds, numbers, images, or graphics in electronic, print or broadcast form.

#### **Slide**

A single page within a presentation.

**Transition** How a slide moves from one to the next. **WordArt**

#### **Slideshow**

A collection of pages arranged in sequence that contains text and images to present to an audience.

#### **Presentation**

A visual way of displaying information to an audience that is clear and engaging. It can contain text, images, animation and videos.

#### **Text box**

An object that can be inserted into a piece of work in a program that allows the user to input text.

A way of changing the appearance of text often using decorative shapes.

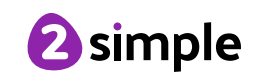

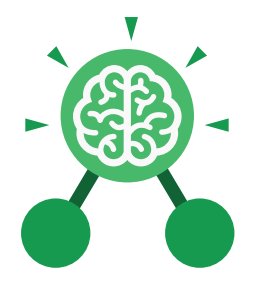

# Unit: 3.9 **Presenting with Microsoft PowerPoint**

**Key Questions**

#### **What is a presentation program used for?**

A presentation program is used to present information to an audience in an engaging way, such as including text, pictures and videos. PowerPoint is an example of a presentation program.

#### **How do you add a transition to a presentation?**

Click on 'Transitions' at the top of the screen and select the transition you wish to use. You can preview the transition by pressing 'preview' on the left-hand side.

#### **What features can you use to make a presentation more engaging?**

You can give your presentation an engaging look and feel by using different fonts, colour schemes and using an interesting layout. Adding pictures, sound, and videos would also make a presentation more interesting to an audience. Using animations and interesting transitions between slides would also be engaging.

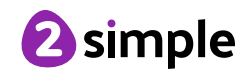

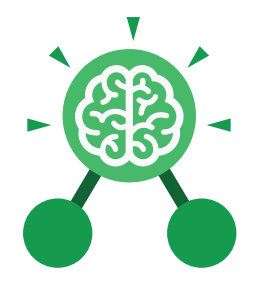

## Unit: 3.9 **Presenting with Google Slides**

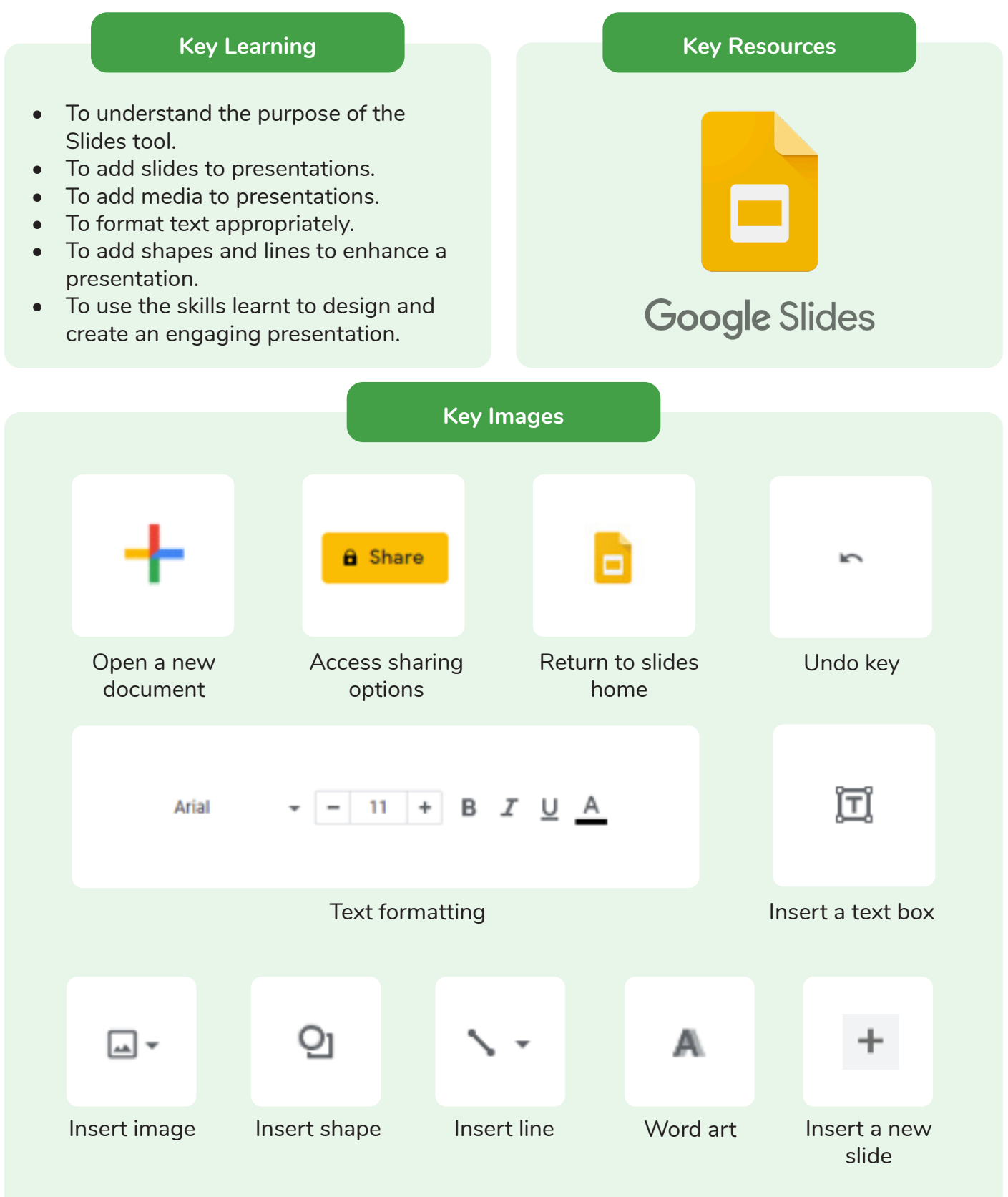

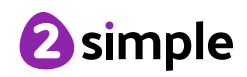

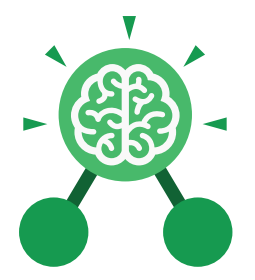

### Unit: 3.9 **Presenting with Google Slides**

**Key Vocabulary**

#### **Animation**

The process of adding movement to still objects.

#### **Border Properties**

The style of the border around text or an object including the colour, thickness and dashes.

#### **Font formatting**

Changing the appearance of text on the screen.

#### **Layer**

Describes which objects appear in the front (foreground) of a slide and which appear behind other objects.

#### **Media**

Information in the form of words, sounds, numbers, images, or graphics in electronic, print or broadcast form.

#### **Slide**

A single page within a presentation.

**Transition** How a slide moves from one to the next. **WordArt**

#### **Slideshow**

A collection of pages arranged in sequence that contains text and images to present to an audience.

#### **Presentation**

A visual way of displaying information to an audience that is clear and engaging. It can contain text, images, animation and videos.

#### **Text box**

An object that can be inserted into a piece of work in a program that allows the user to input text.

A way of changing the appearance of text often using decorative shapes.

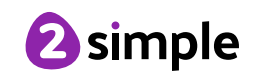

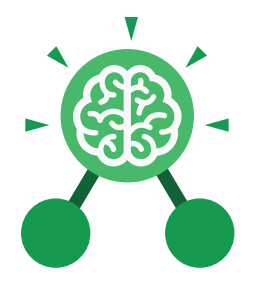

## Unit: 3.9 **Presenting with Google Slides**

**Key Questions**

#### **What is a presentation program used for?**

A presentation program is used to present information to an audience in an engaging way, such as including text, pictures and videos. Google Slides is an example of a presentation program.

#### **How do you add a transition to a presentation?**

Click on 'Transitions' at the top of the screen and select the transition you wish to use from the Motion menu. Choose the speed that you think will look best.

#### **What features can you use to make a presentation more engaging?**

You can give your presentation an engaging look and feel by using different fonts, colour schemes and using an interesting layout. Adding pictures, sound, and videos would also make a presentation more interesting to an audience. Using animations and interesting transitions between slides would also be engaging.

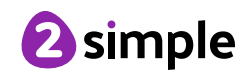

# **Year 3 Unit Overview**

## **Unit 3.1 – Coding**

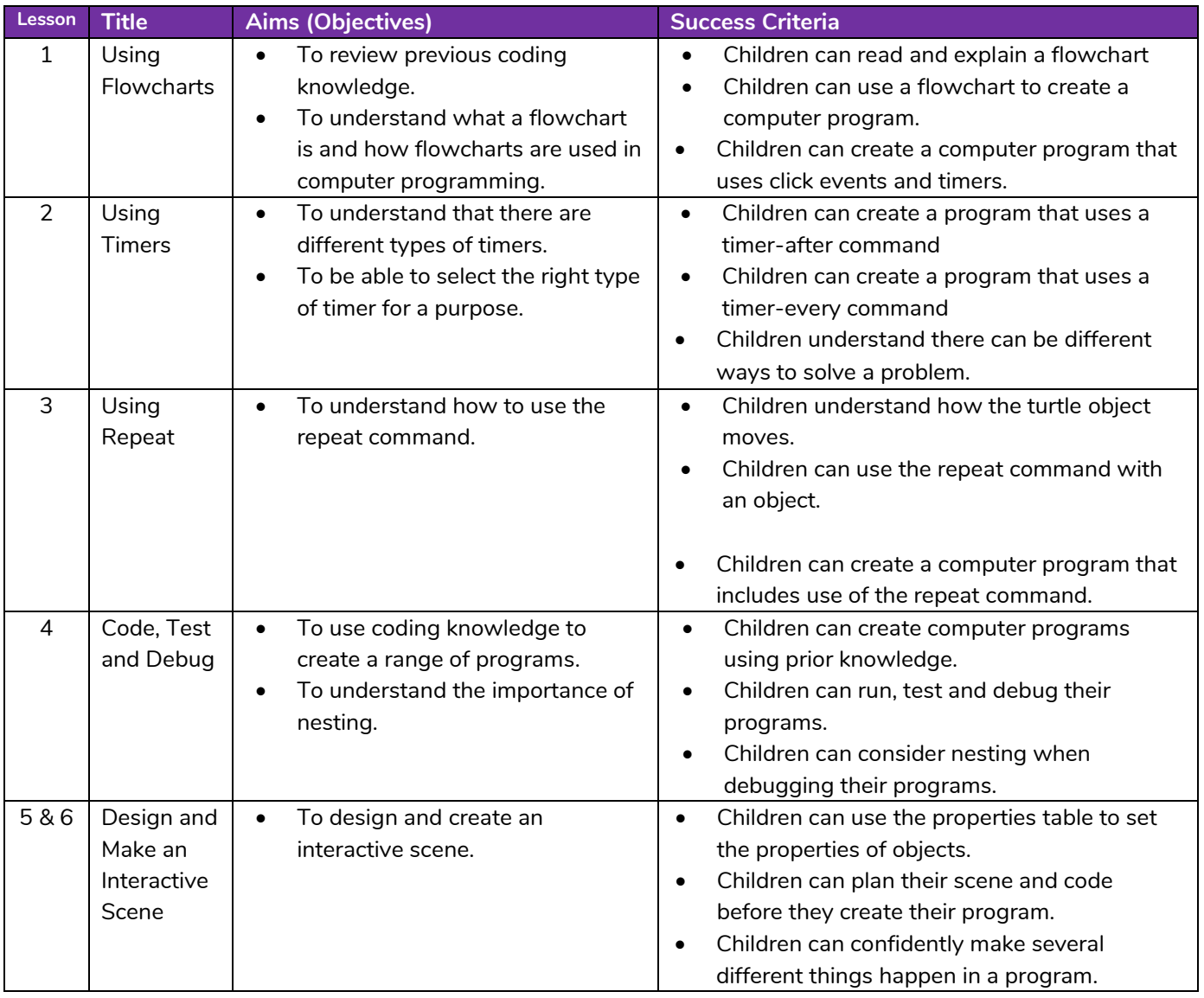

**Need more support? Contact us:**

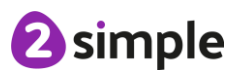

## **Unit 3.2 – Online Safety**

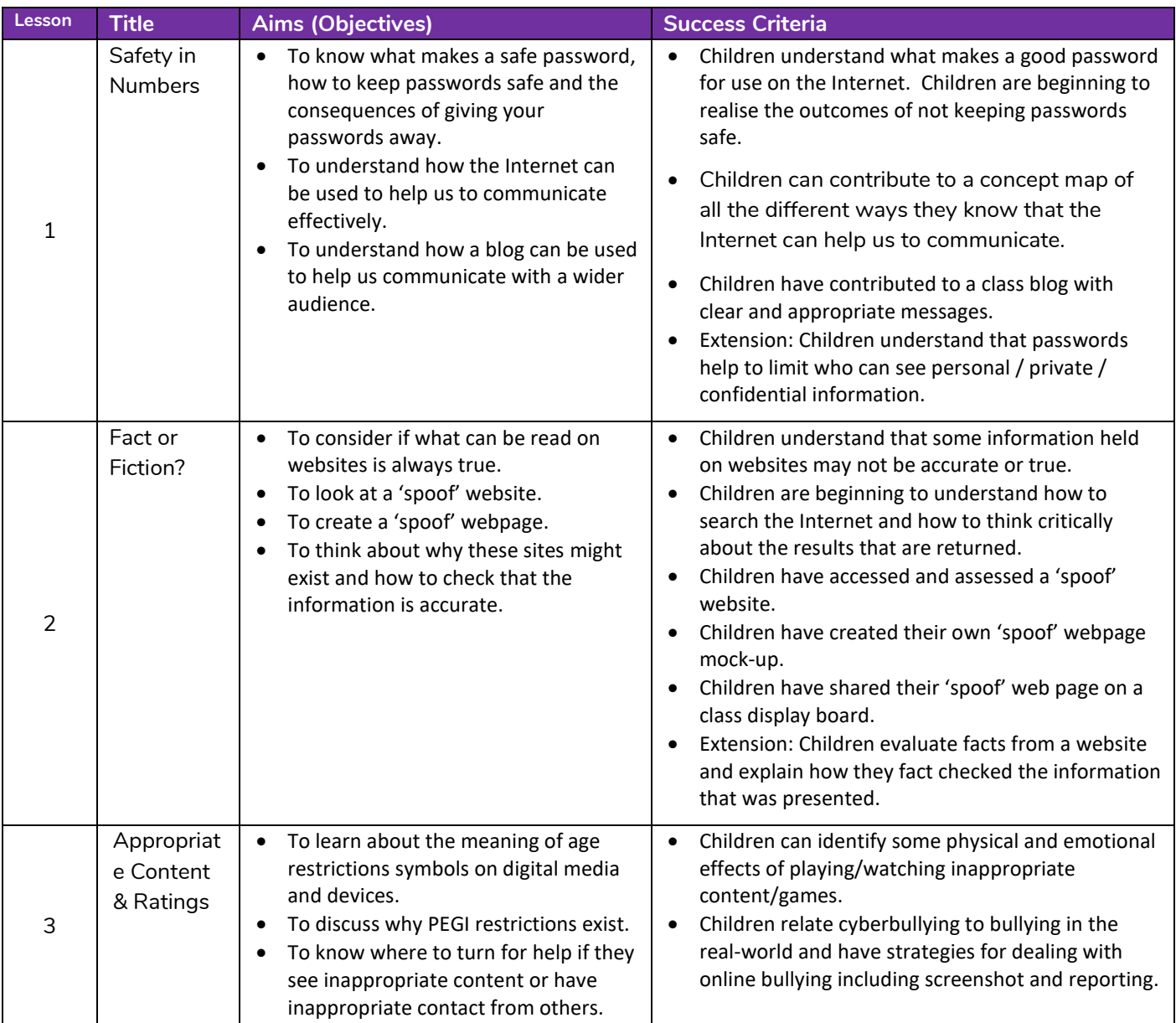

#### **Need more support? Contact us:**

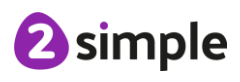

Tel: +44(0)208 203 1781 | Email: support@2simple.com | Twitter: @2simplesoftware

### **Unit 3.3 – Spreadsheets**

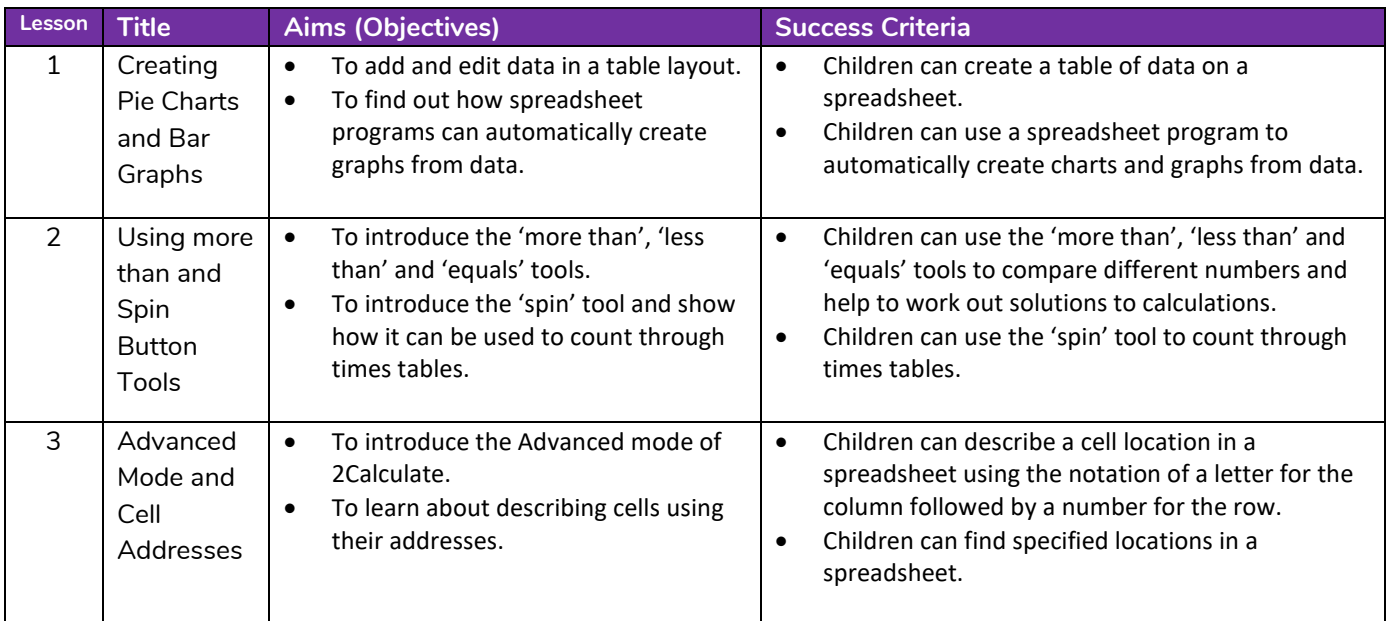

## **Unit 3.4 – Touch-typing**

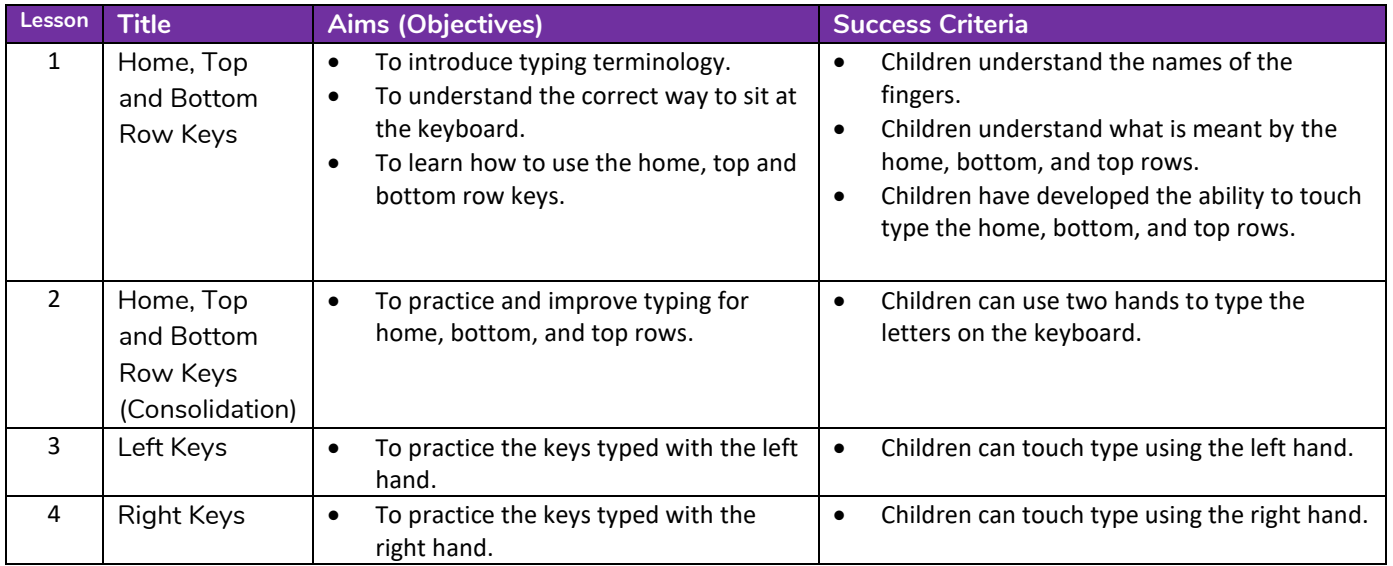

**Need more support? Contact us:**

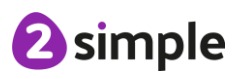

### **Unit 3.5 – Email**

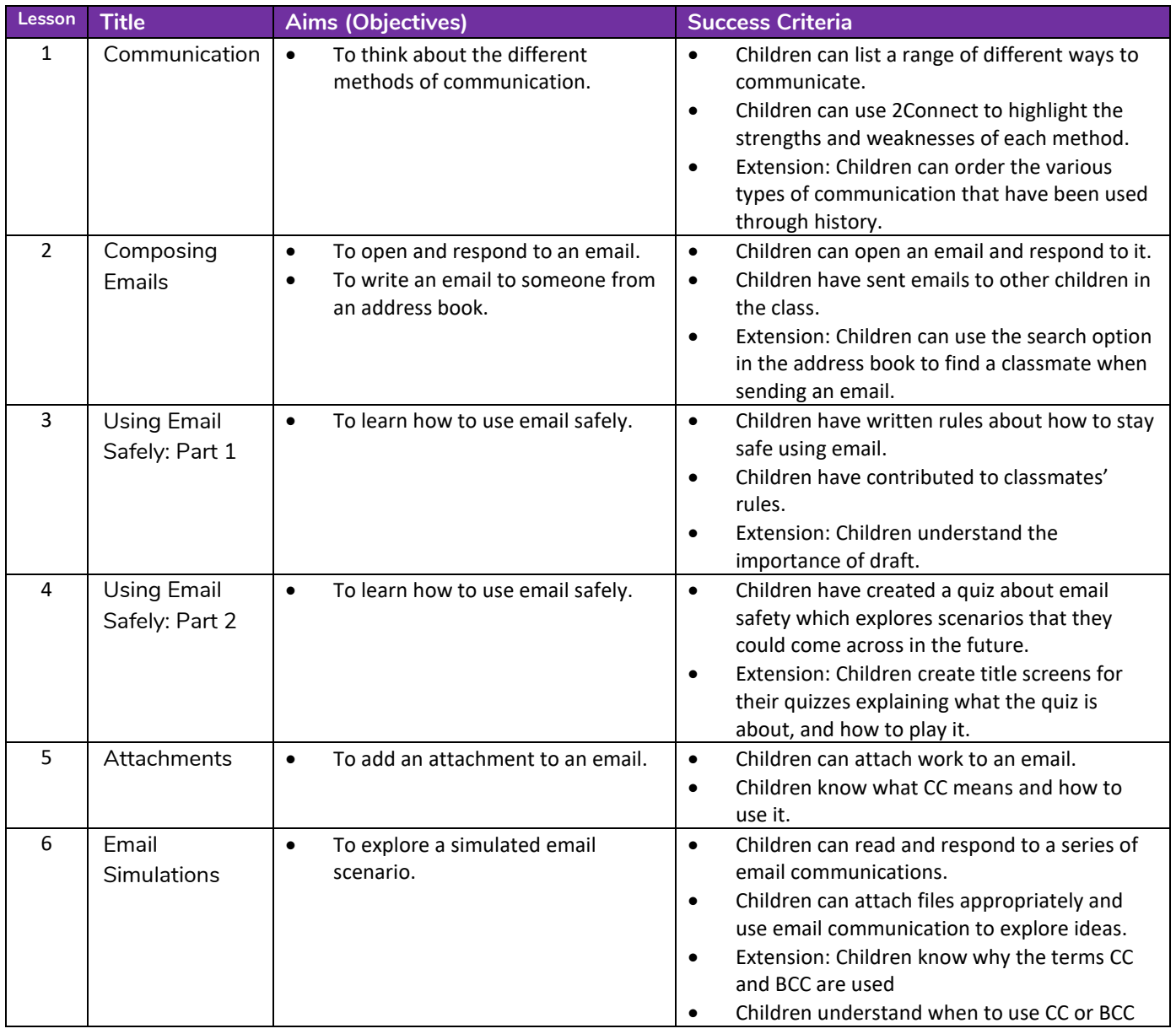

**Need more support? Contact us:**

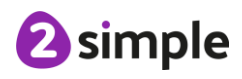

Tel: +44(0)208 203 1781 | Email: support@2simple.com | Twitter: @2simplesoftware

### **Unit 3.6 – Branching Databases**

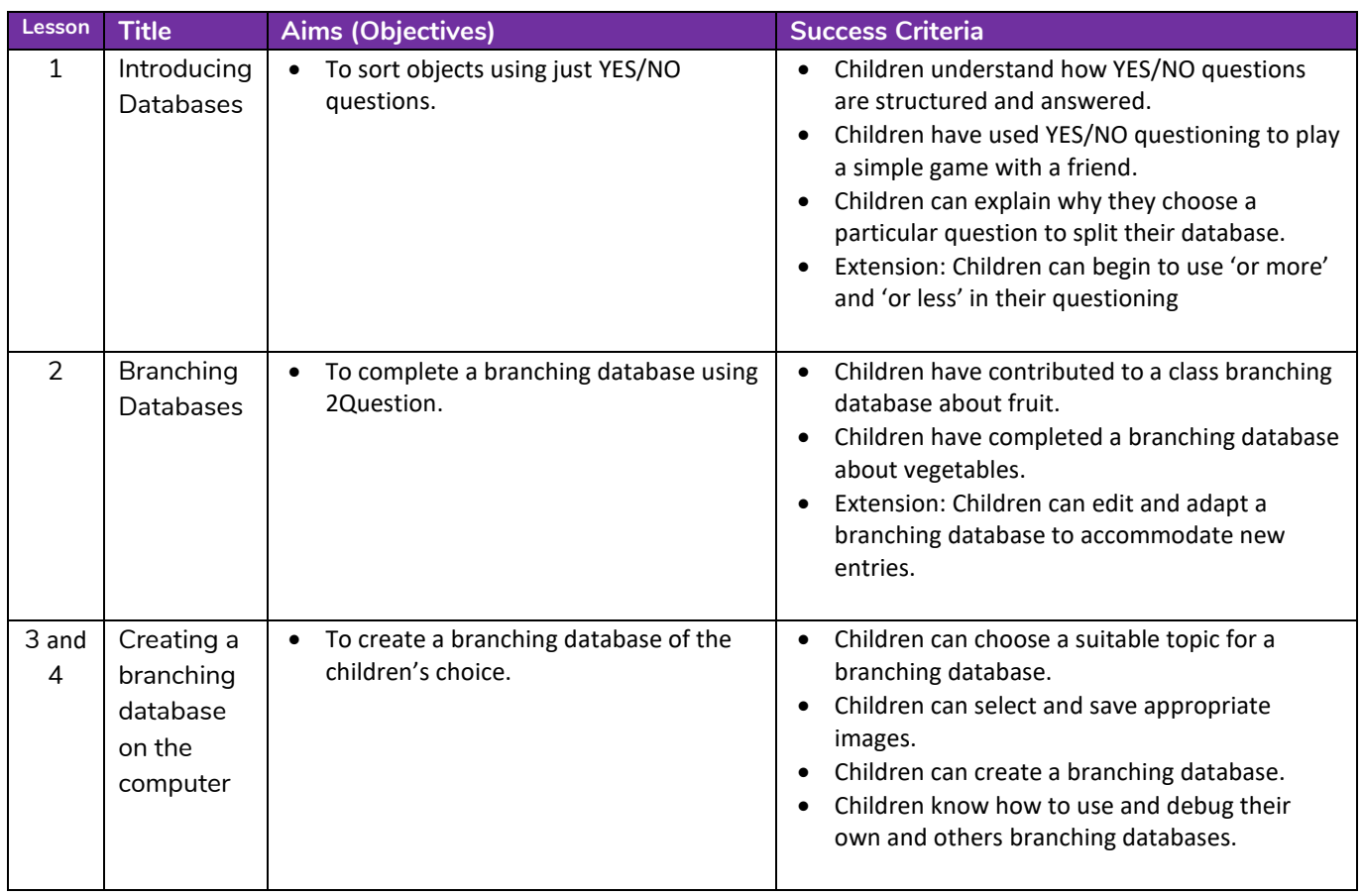

### **Unit 3.7 – Simulations**

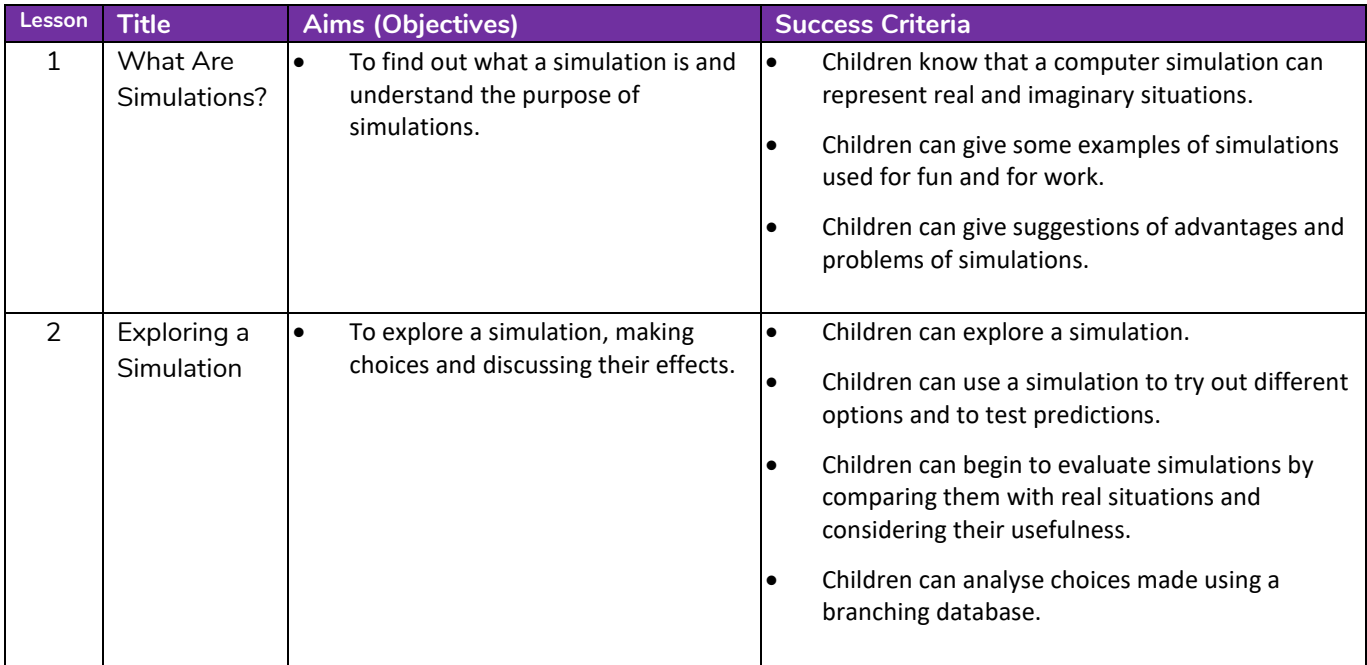

#### **Need more support? Contact us:**

Tel: +44(0)208 203 1781 | Email: support@2simple.com | Twitter: @2simplesoftware

<sup>2</sup>simple

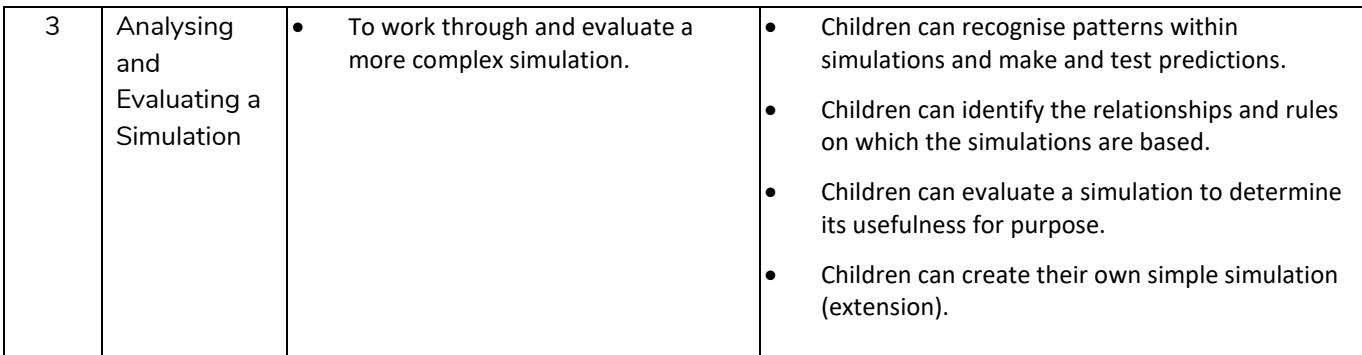

# **Unit 3.8 – Graphing**

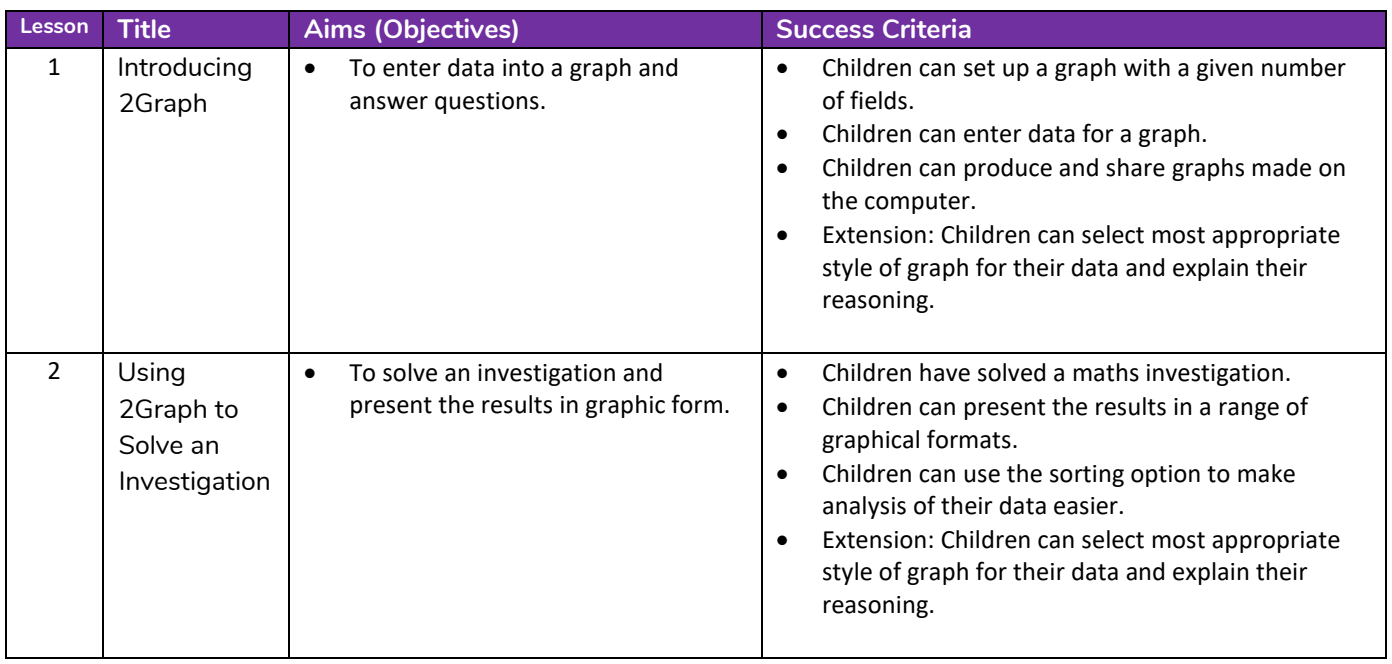

**Need more support? Contact us:**

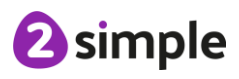

# **Unit 3.9 – Presenting (with Microsoft PowerPoint)**

## **Downloaded Version of MS PowerPoint**

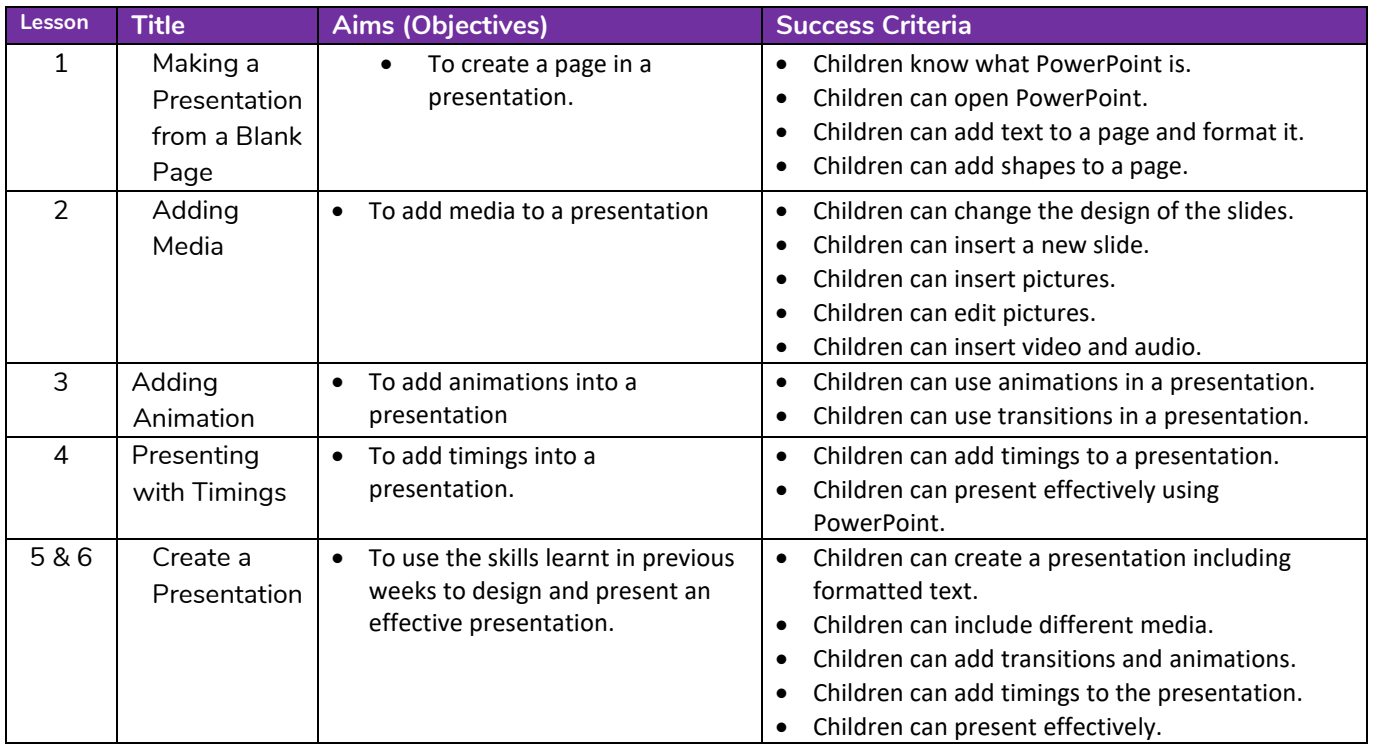

### **Online Version of MS PowerPoint**

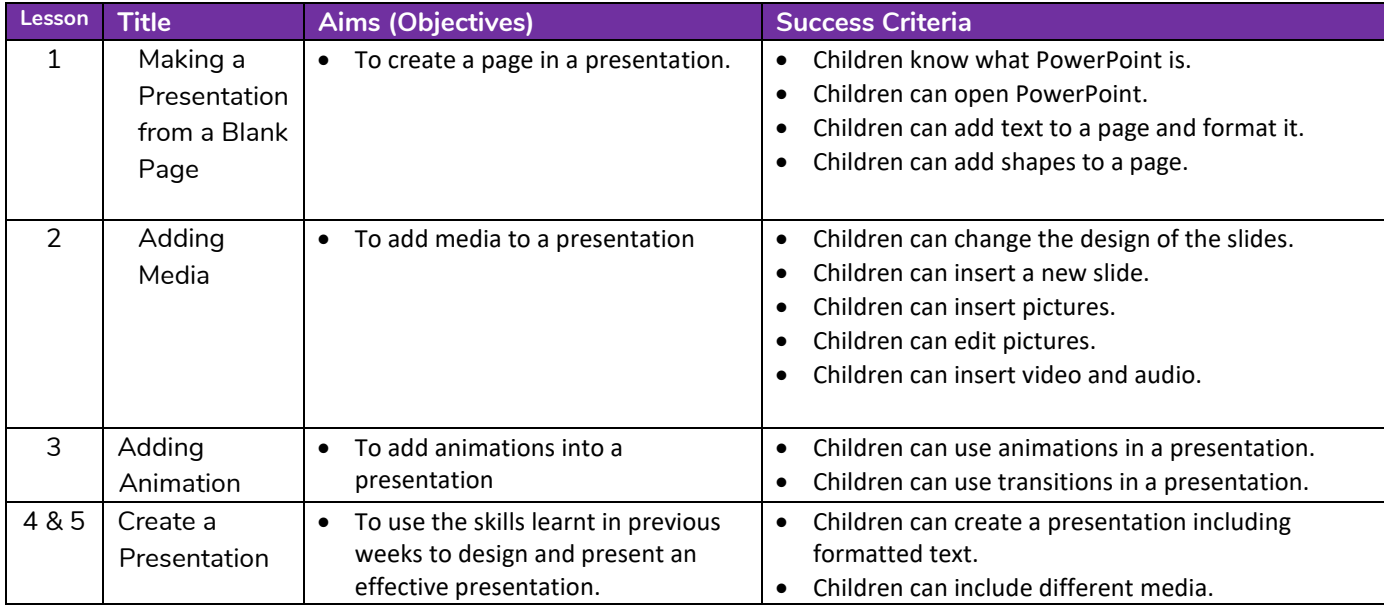

#### **Need more support? Contact us:**

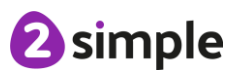

Tel: +44(0)208 203 1781 | Email: support@2simple.com | Twitter: @2simplesoftware

• Children can add transitions and animations. • Children can add timings to the presentation. • Children can present effectively.

# **Unit 3.9 – Presenting (with Google Slides)**

### **PC\Mac Version of Google Slides**

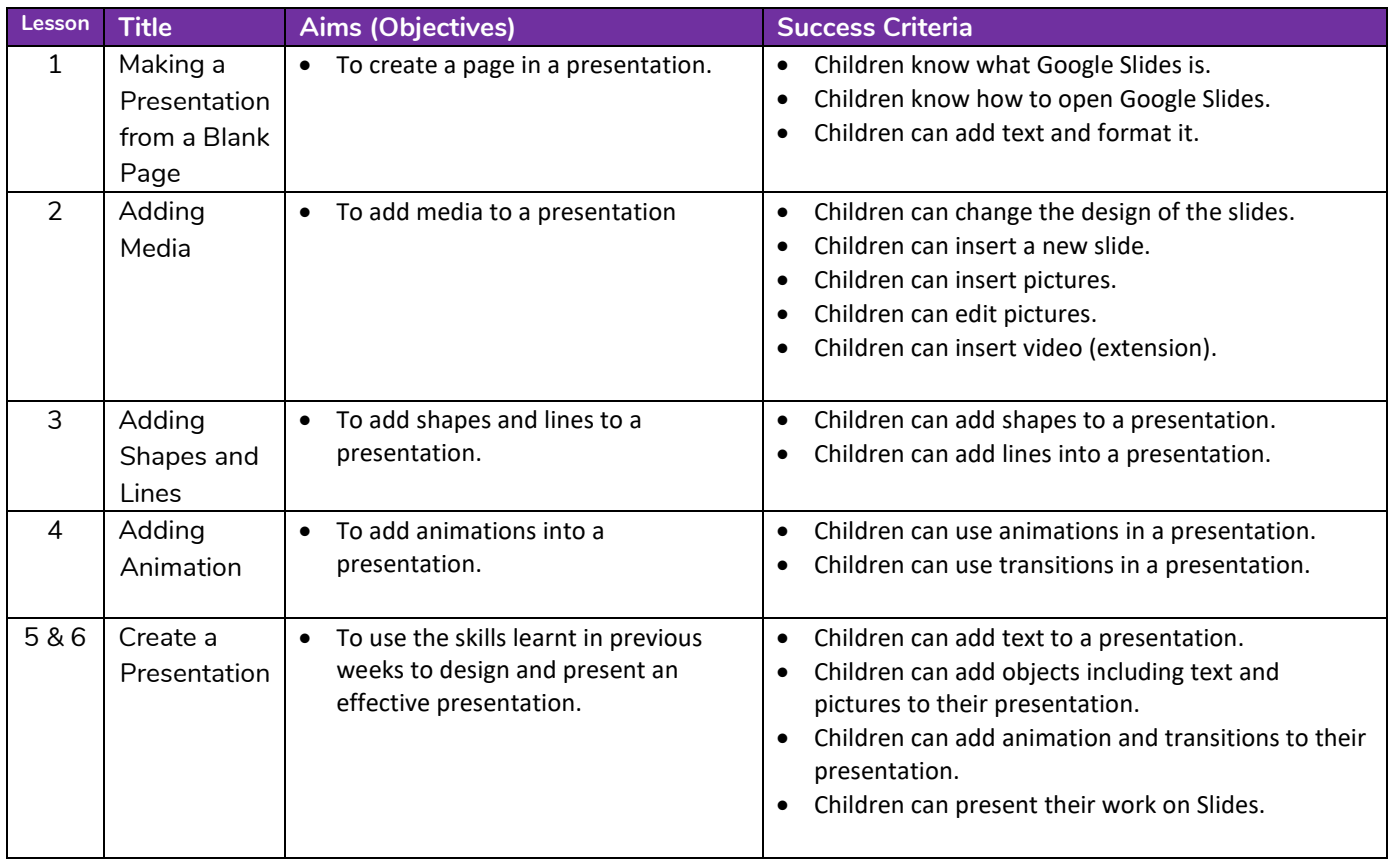

**Need more support? Contact us:**

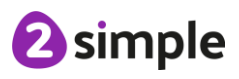